# **Instrukcja obsługi**

# **Inwertery hybrydowe**

**Modele: AF3K-TH, AF4K-TH, AF5K-TH, AF6K-TK, AF8K-TK, AF10K-TH, AF12K-TH, AF15K-TH, AF17K-TH, AF20K-TH, AF25K-TH, AF30K-TH**

**Afore** 

 $\odot$ 

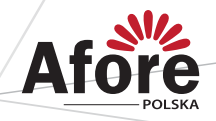

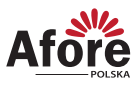

# Spis treści

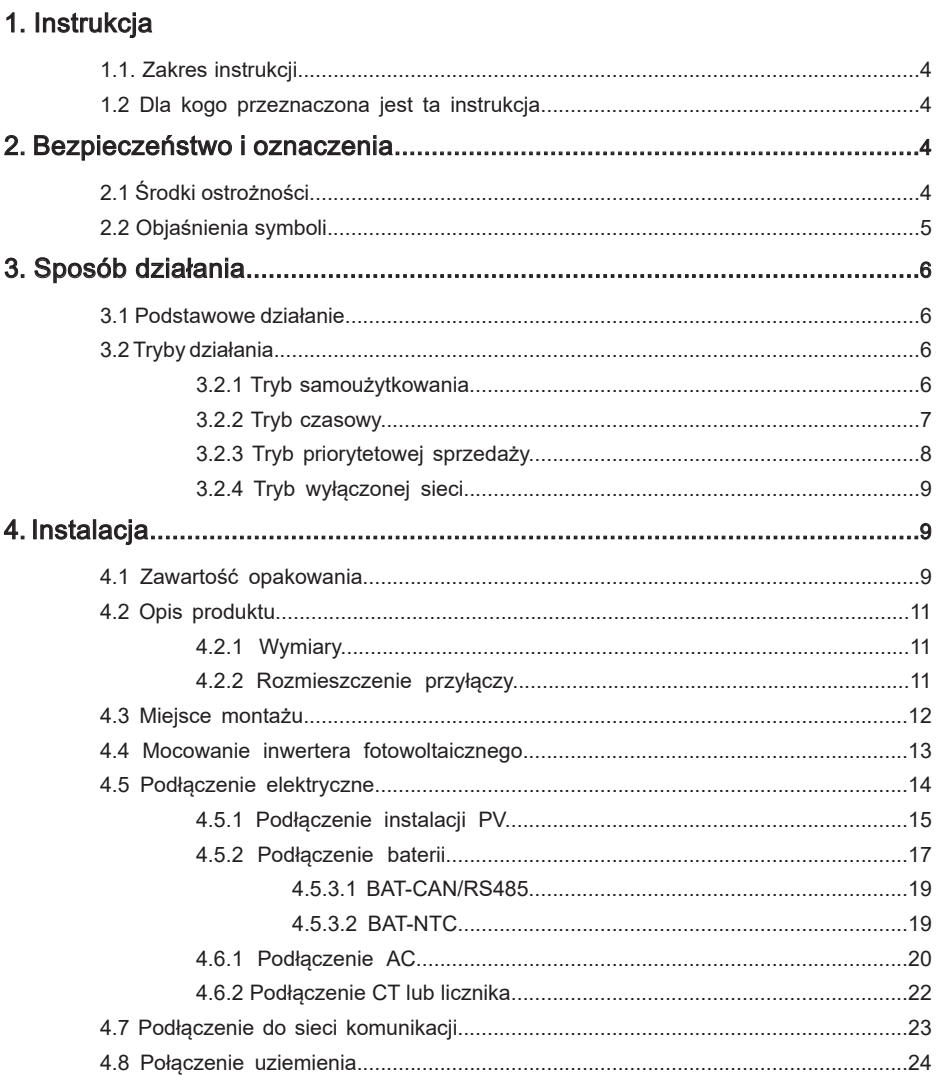

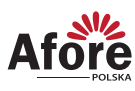

 $\overline{\mathbf{3}}$ 

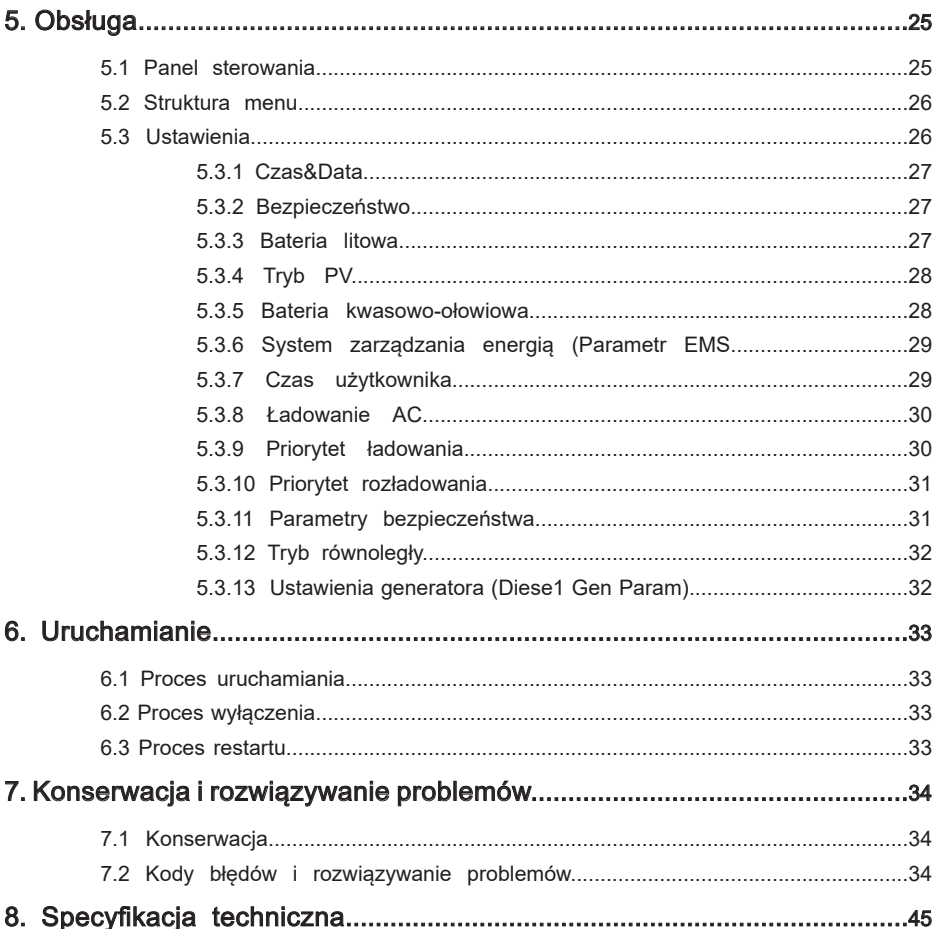

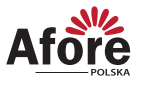

### **1. Instrukcja**

#### **1.1 Zakres instrukcji**

Niniejsza instrukcja opisuje procesy instalacji, uruchomienia, obsługi i konserwacji następujących modeli inwerterów fotowoltaicznych marki Afore New Energy:

#### **Trójfazowe**

AF3K-TH AF4K-TH AF5K-TH AF6K-TH AF8K-TH AF10K-TH AF12K-TH AF15K-TH AF17K-TH AF20K-TH AF25K-TH AF30K-TH

Prosimy o przechowywanie tej instrukcji w łatwo dostępnym miejscu, w pobliżu urządzenia, w razie potrzeby.

#### **1.2 Dla kogo przeznaczona jest ta instrukcja**

Niniejsza instrukcja jest przeznaczona dla wykwalifikowanych instalatorów i użytkowników. Czynności opisane w niniejszej instrukcji mogą być wykonywane wyłącznie przez osoby wykwalifikowane, posiadające niezbędne uprawnienia.

### **2. Bezpieczeństwo i oznaczenia**

#### **2.1 Środki ostrożności**

- 1. Wszelkie prace przy inwerterach i instalacji muszą być wykonywane przez wykwalifikowanych elektryków.
- 2. Urządzenie można stosować tylko z modułami polikrystalicznymi oraz monokrystalicznymi
- nie wolno podłączać innych źródeł energii (nie traktować jak uniwersalnego inwertera).
- 3. Moduły fotowoltaiczne i inwerter muszą być uziemione.
- 4. Nie zaleca się dotykać pokrywy inwertera przed upływem 5 od odłączenia zasilania DC i AC.
- 5. Niewskazane jest dotykanie powierzchni inwertera podczas pracy ze względu na wysoką temperaturę obudowy. Należy go montować z dala od źródeł wysokiej temperatury.
- 6. Należy upewnić się, że zużyte urządzenie i wszelkie związane z nim akcesoria są utylizowane zgodnie z obowiązującymi przepisami.
- 7. Inwertery Afore powinny być odpowiednio zabezpieczone do transportu i przewożone ostrożnie. Muszą być zabezpieczone przed wilgocią i warunkami atmosferycznymi.
- 8. Zastosowania inne niż zgodnie z przeznaczeniem nie są dozwolone. W przypadku modyfikacji i/lub ingerencji w sprzęt, stosowania osprzętu niezalecanego przez Afore czy niewłaściwej instalacji gwarancja nie zostanie uznana.

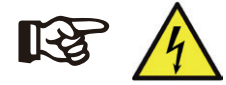

#### **Uwaga:**

Podczas prac serwisowych, ze względów bezpieczeństwa, w pobliżu urządzenia (w promieniu dwóch metrów) nie mogą przebywać osoby postronne/nieuprawnione.

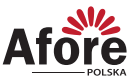

5

#### **2.2 Objaśnienie symboli**

Inwerter Afore spełnia wszystkie wymagane standardy bezpieczeństwa.

Prosimy przeczytać niniejszy podręcznik i postępować zgodnie z instrukcjami i uwagami podczas instalacji, użytkowania i konserwacji.

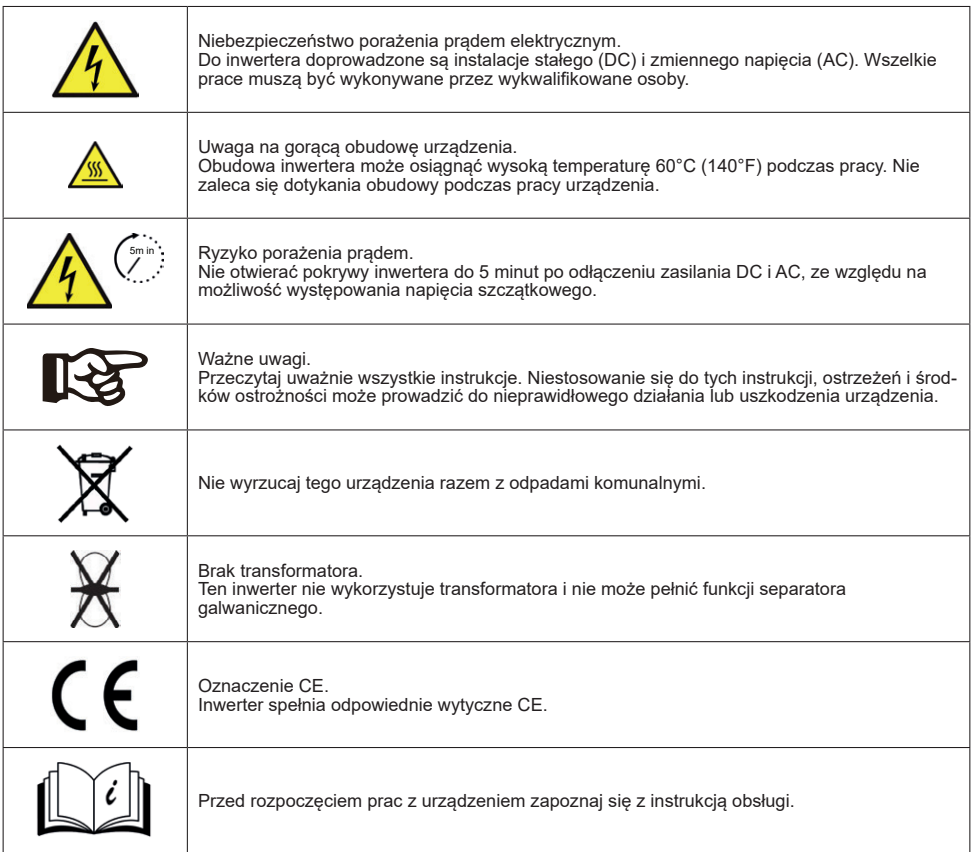

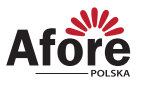

## **3. Sposób działania**

#### **3.1 Podstawowe działanie**

1. Inwertery hybrydowe serii AF-TH zaprojektowane w celu zwiększenia niezależności energetycznej właścicieli instalacji. Zarządzanie energią w oparciu o taryfy czasowe, stawki opłat, zapotrzebowania, co w rezultacie znacznie zmniejsza ilość energii kupowanej z sieci publicznej i optymalizuje zużycie własne.

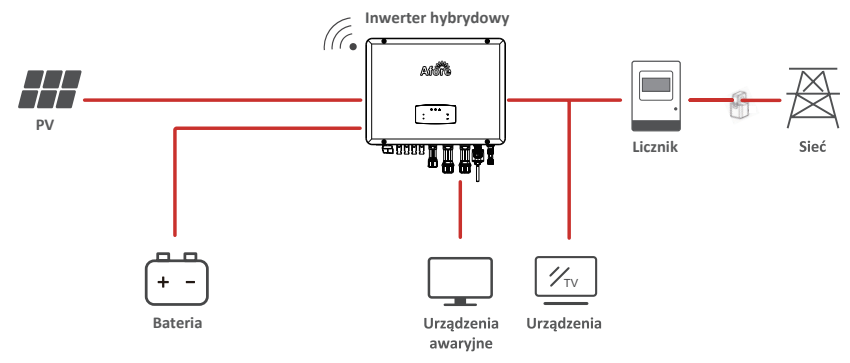

#### **3.2 Tryby działania**

#### 3.2.1 Tryb samoużytkowania

Tryb przeznaczony dla regionów o wysokiej oraz niskiej taryfie prądowej. Energia wyprodukowana przez system PV jest wykorzystywana do optymalizacji potrzeb zużycia własnego. Nadwyżka energii jest wykorzystywana do ładowania akumulatorów a pozostała nadwyżka jest następnie przesyłana do sieci.

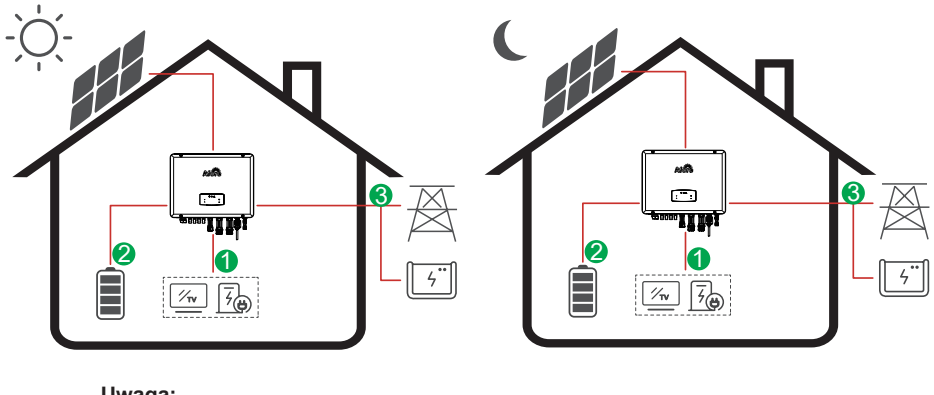

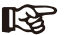

**Uwaga:** Ustawienia zaawansowane

Kierunek przepływu Priorytet: PV → Obciążenia → Bateria → Sieć

W przypadku wybrania "0 W" w menu P Feed, inwerter nie będzie przesyłać energii do sieci. W przypadku wybrania "x W" w menu P Feed, inwerter prześle zdefiniowaną energię do sieci.

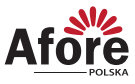

7

#### 3.2.2 Tryb czasowy

Tryb przeznaczony dla osób chcących obniżyć miesięczne rachunki za prąd. Przyczynia się do zmniejszenia zapotrzebowania na energii elektryczną, szczególnie w okresach szczytowego wykorzystania.

#### A. Ustawienie ładowania

#### PV Tryb ładowania

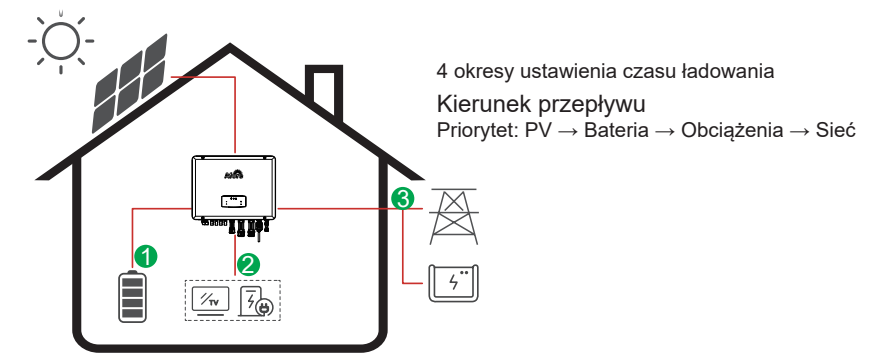

AC Tryb ładowania

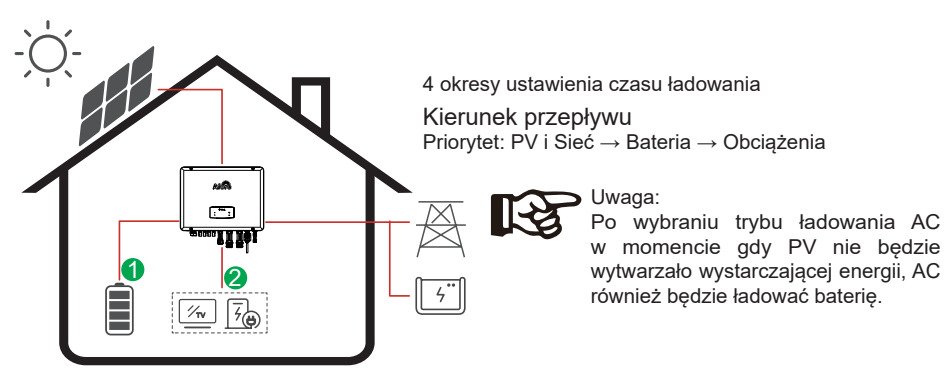

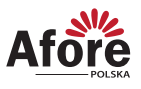

#### B. Rozładowanie

4 okresy ustawienia czasu rozładowania

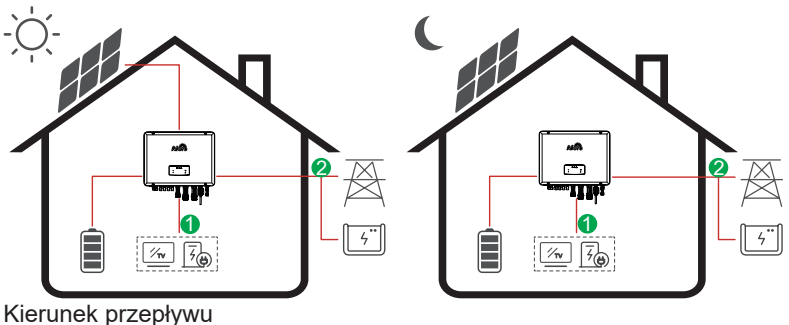

Priorytet: Bateria i PV → Obciążenia → Sieć

#### C. Tryb pełnej baterii

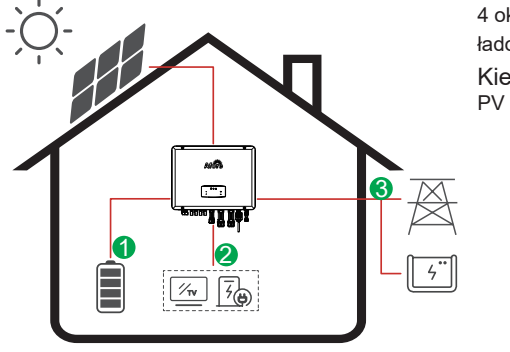

4 okresy ustawienia czasu rozładowania, bateria ładowana jest pierwsza

Kierunek przepływu PV → Bateria → Obciążenia → Sieć

#### 3.2.3 Tryb priorytetowej sprzedaży

Ten tryb jest odpowiedni do regionów z różnymi taryfami cenowymi prądu.

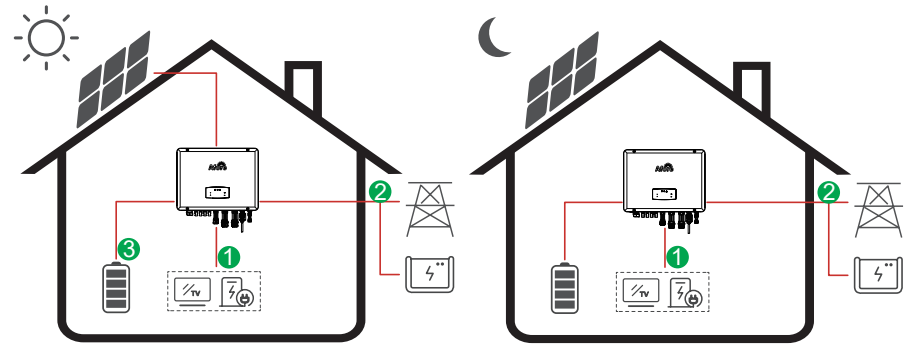

Kierunek przepływu PV → Obciążenia → Sieć → Bateria

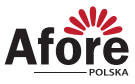

9

#### 3.2.4 Tryb wyłączonej sieci

W przypadku awarii sieci system automatycznie przełączy się w tryb rezerwowy. Obciążenia rezerwowe mogą być zasilane zarówno energią fotowoltaiczną, jak i bateryjną.

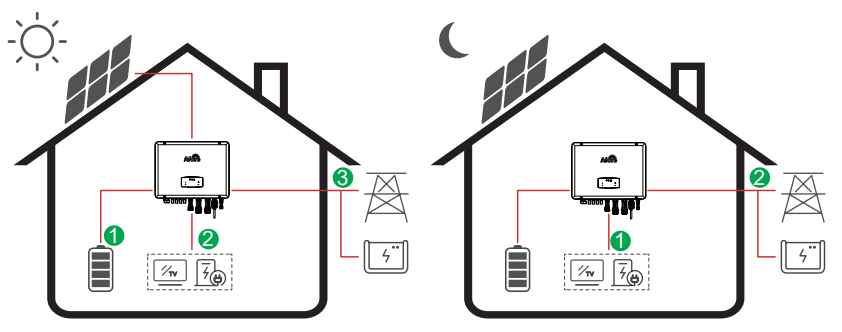

Kierunek przepływu PV → Bateria → Obciążenia → Sieć

### **4. Instalacja**

#### **4.1 Zawartość opakowania**

#### **Rozpakowanie**

Po otrzymaniu inwertera należy sprawdzić, czy opakowanie i wszystkie elementy zestawu nie są uszkodzone i czy wyposażenie jest kompletne. W przypadku uszkodzeń lub brakujących elementów należy skontaktować się bezpośrednio ze sprzedawcą.

#### Lista zawartości

Otwórz opakowanie, sprawdź kompletność zestawu, według poniższego zestawienia.

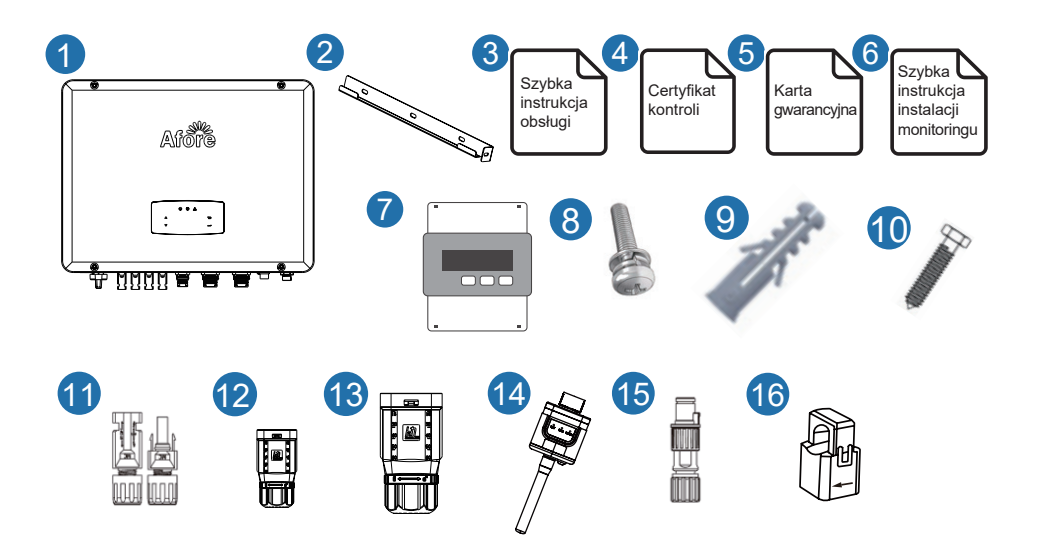

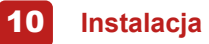

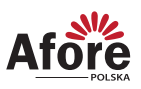

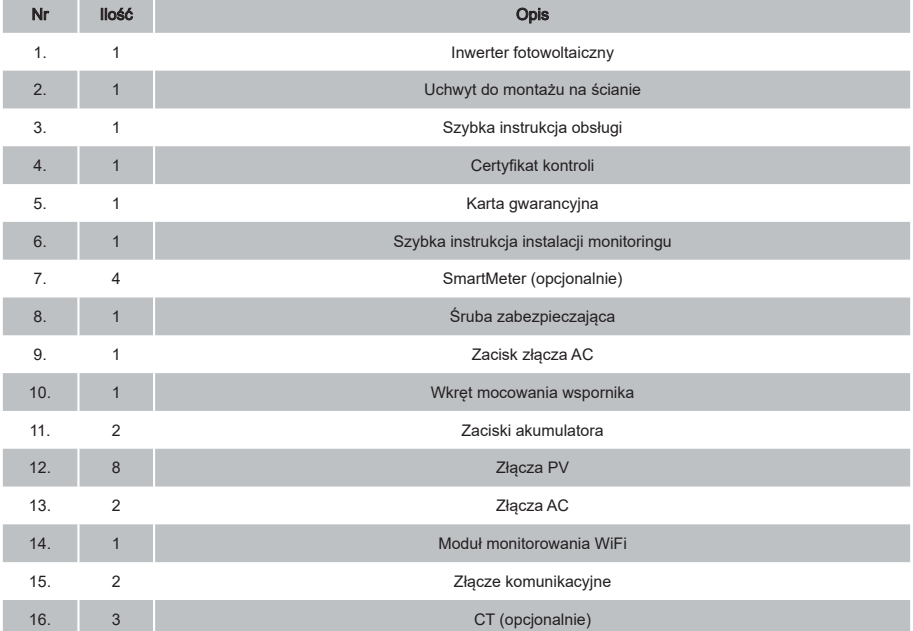

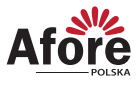

#### **4.2 Opis produktu**

#### 4.2.1 Wymiary

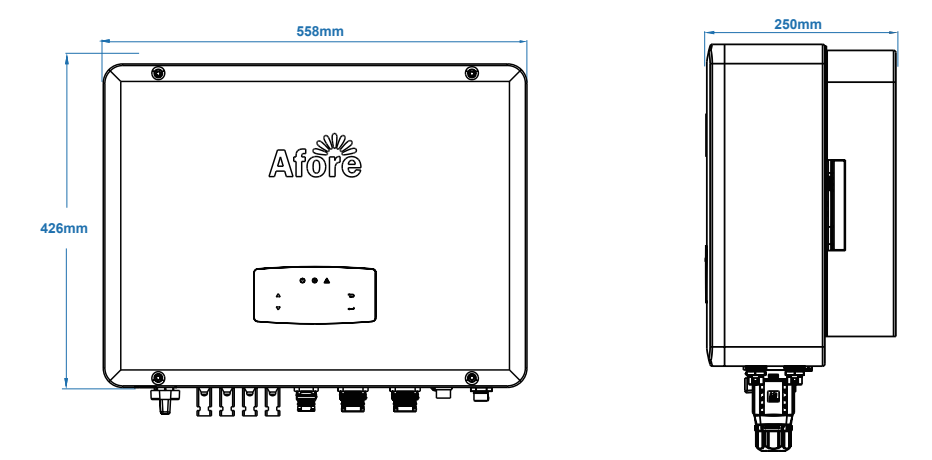

#### 4.2.2 Rozmieszczenie przyłączy

5 Port baterii

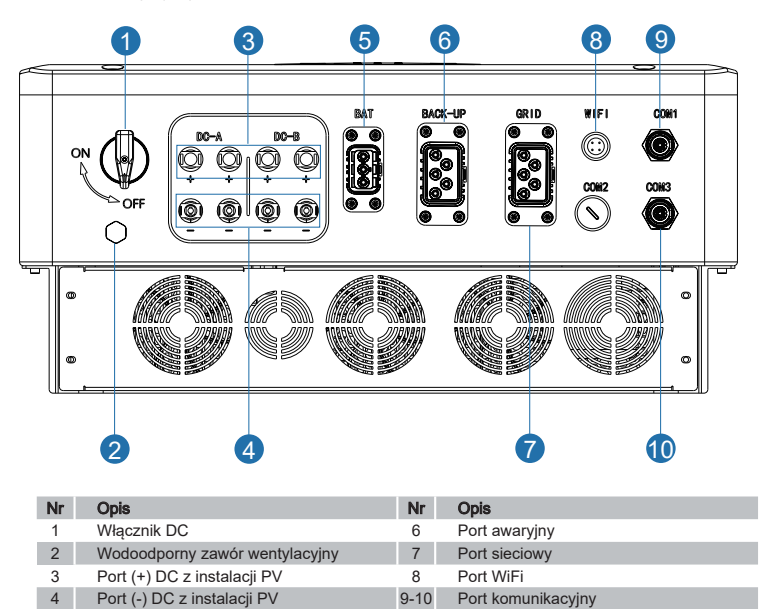

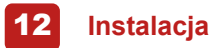

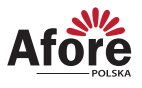

#### **4.3 Miejsce montażu**

Inwertery są przeznaczone zarówno do instalacji wewnątrz, jak i na zewnątrz pomieszczeń (IP65). W celu zwiększenia bezpieczeństwa, wydajności i żywotności inwertera, należy kierować się następującymi zasadami, podczas wyboru miejsca montażu:

- Inwerter powinien być zainstalowany na stabilnej powierzchni, odpowiedniej dla masy i wymiarów inwertera z dala od materiałów łatwopalnych lub podatnych na korozję.
- Temperatura otoczenia powinna mieścić się w zakresie od -25°C do 60°C.
- Inwerter powinien być chroniony zadaszeniem przed bezpośrednim działaniem promieni słonecznych, wody, deszczu, śniegu, piorunów itp.

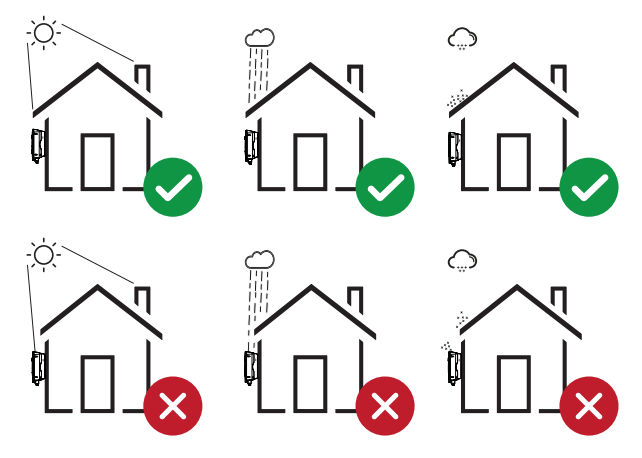

• Inwerter powinien być zainstalowany pionowo na ścianie lub odchylony do tyłu na płaszczyźnie z ograniczonym kątem pochylenia. Proszę odnieść się do poniższego rysunku.

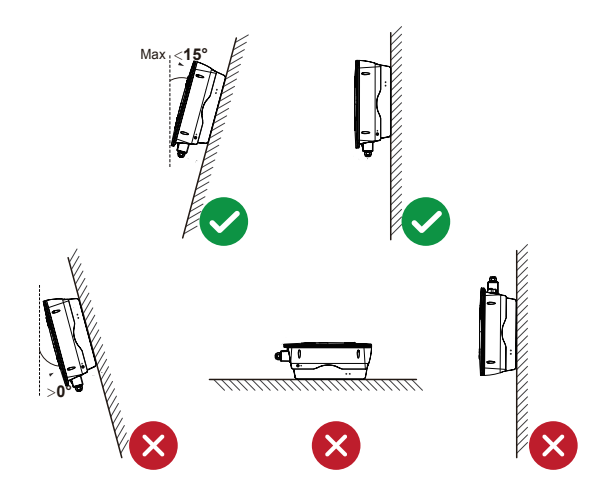

13

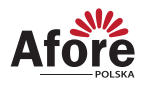

• Należy zostawić wystarczająco dużo miejsca wokół inwertera, w celu wentylacji i łatwego dostępu do przyłączy inwertera, oraz w razie potrzeby konserwacji.

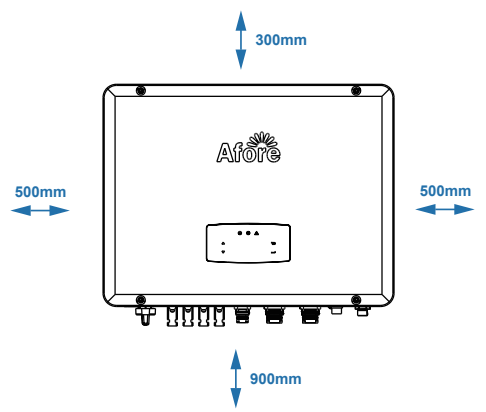

#### **4.4 Mocowanie inwertera fotowoltaicznego**

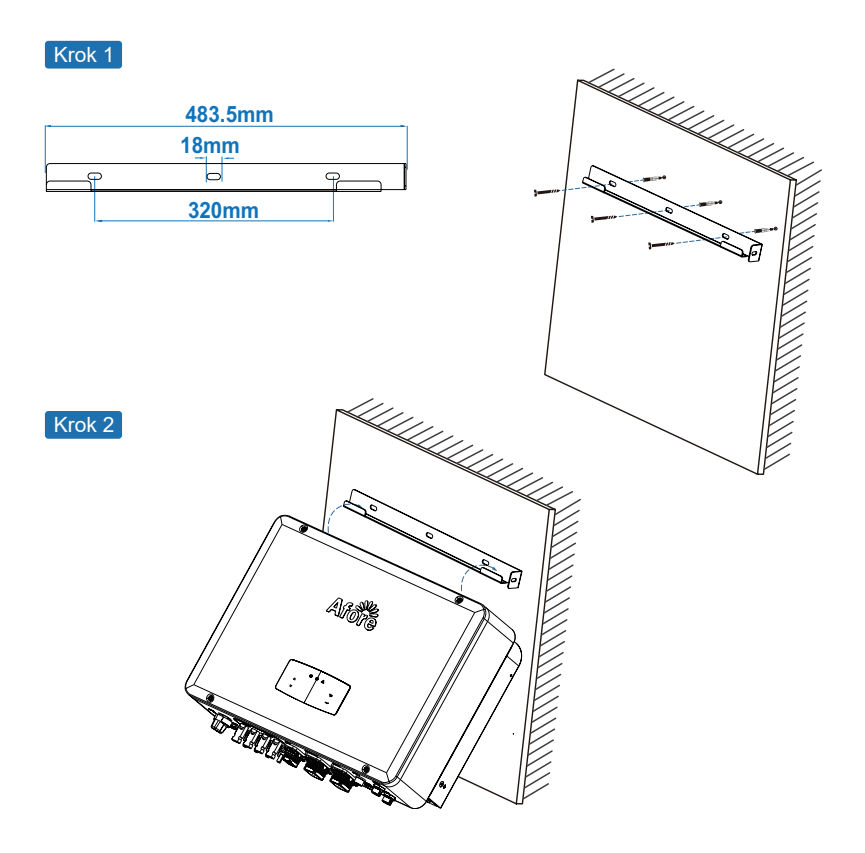

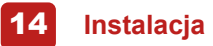

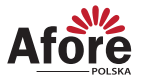

Krok 3

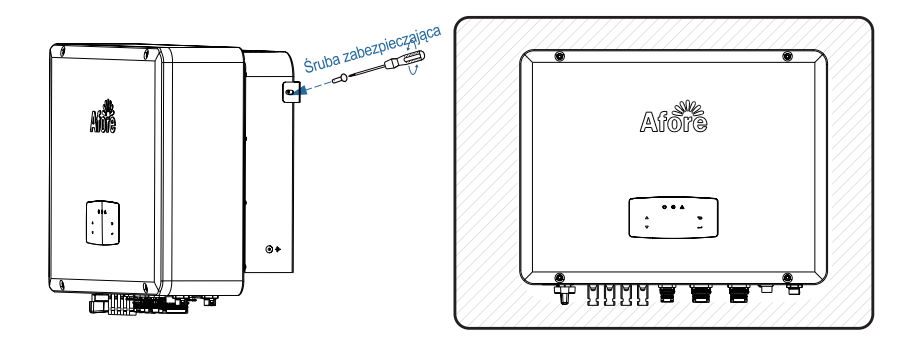

**4.5 Podłączenie elektryczne**

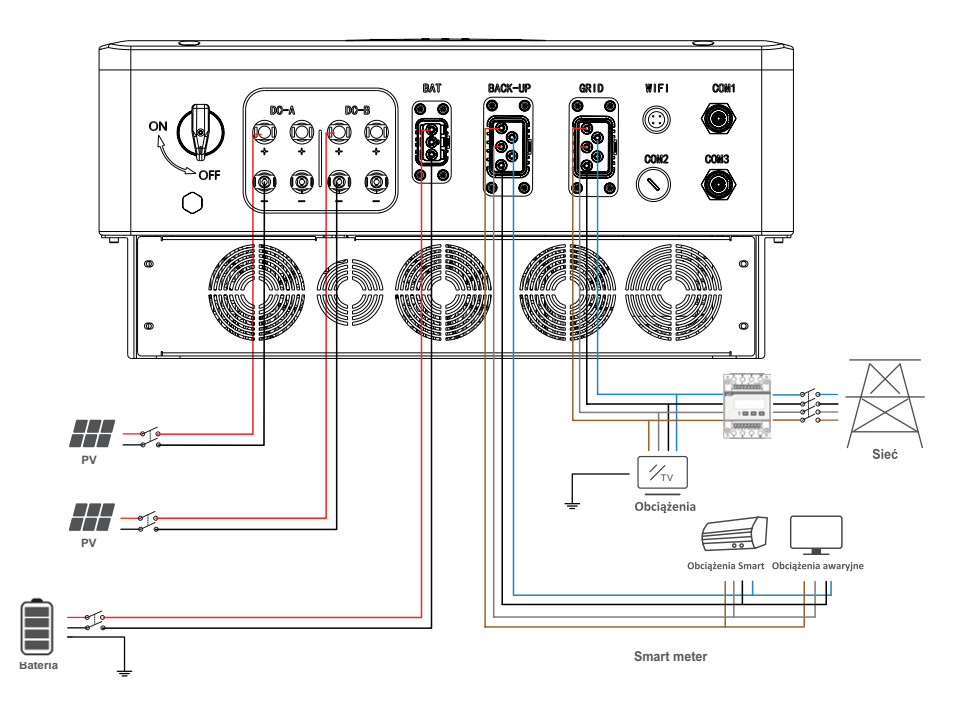

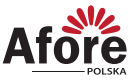

#### 4.5.1 Podłączenie instalacji PV

Seria inwerterów hybrydowych AF-TH są wyposażone w 1/2 trackery MPP, mogą zostać połączone pod jeden lub dwa stringi.

Proszę upewnić się, że poniższe zalecenia są spełnione przed podpięciem modułów i inwertera.

- Napięcie obwodu otwartego oraz prąd zwarciowy muszą zawierać się w zakresie pracy inwertera.
- Rezystancja izolacji przewodów między przewodami (+) oraz (-) z instalacji fotowoltaicznej a uziemieniem musi przekraczać 300 KΩ.
- Upewnij się, że polaryzacja podłączenia stringu PV jest prawidłowa.
- Należy użyć oryginalnych wtyczek DC z załączonego zestawu akcesoriów.
- Podczas podpinania przewodów należy pozostawić wszystkie wyłączniki PV (DC) rozłączone.
- Odgromnik powinien być zainstalowany między stringiem fotowoltaicznym a inwerterem.

#### **Uwaga:**

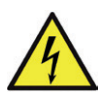

Po stronie stało-prądowej DC może występować niebezpiecznie wysokie napięcie, podczas podłączania należy zachować ostrożność. Należy upewnić się o prawidłowej polaryzacji przewodów podpiętych do inwertera, w przeciwnym wypadku ulegnie on uszkodzeniu.

W obrębie jednego MPPT należy montować szeregi modułów (stringi PV) o takich samych parametrach (liczba modułów, model, kąt montażu, azymut itp.).

Krok 1

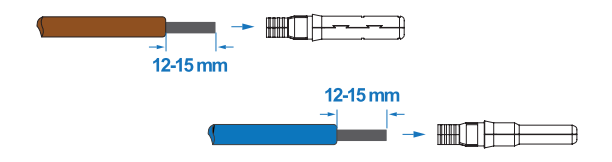

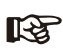

#### **Uwaga:**

Sugerowany dobór przewodów PV.

Przekrój przewodów nie powinien być mniejszy niż 4mm2.

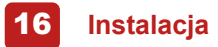

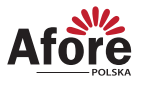

#### Krok 2

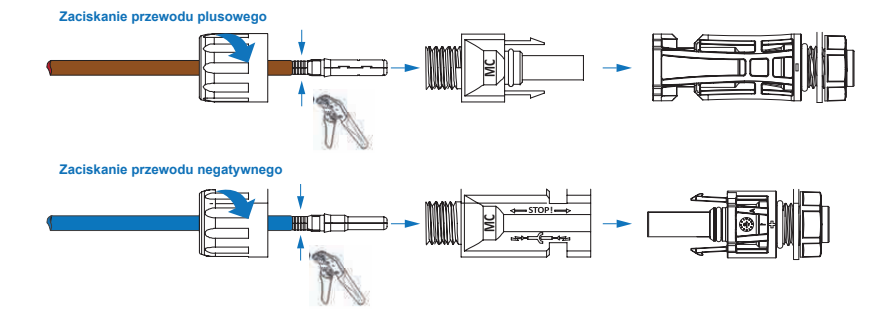

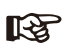

#### **Uwaga:**

Użyj zaciskarki do złączy PV, aby zacisnąć końcówkę na przewodzie w miejscu wskazaną strzałką.

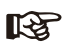

#### **Uwaga:**

Usłyszysz dźwięk kliknięcia w przypadku prawidłowego podłączenia przewodów.

#### Krok 3

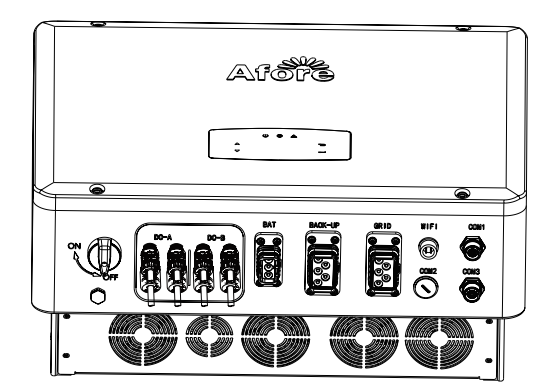

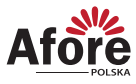

#### 4.5.2 Podłączenie baterii

Inwertery hybrydowe serii AF-TH są kompatybilne z bateriami litowymi. W przypadku baterii kwasowo ołowiowych lub innych baterii upewnij się u lokalnego dystrybutora lub wsparcia technicznego Afore czy są one kompatybilne.

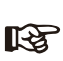

**Uwaga:**

Należy ustawić typ baterii oraz producenta, szerzej opisane jest to w rozdziale 5.3. BMS (System zarządzania baterią) komunikacja między inwerterem oraz baterią jest wymagana.

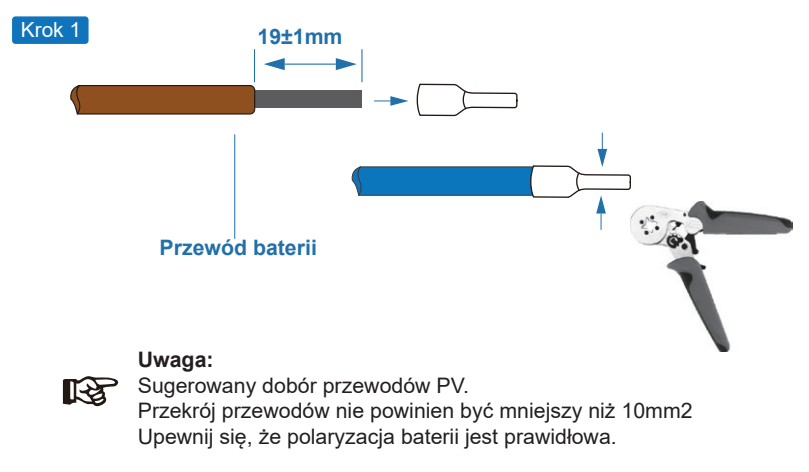

Krok 2

Przeciągnij przewody akumulatora przez wodoodporne złącze i pokrywę.

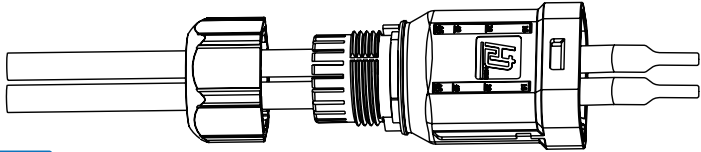

#### Krok 3

Przeciągnij przewody do zacisków zgodnie z polaryzacją (+), (-), ułóż izolowane zaciski równolegle do zacisków. Moment obrotowy śruby zaciskającej wynosi 2,0 ± 0,1 Nm

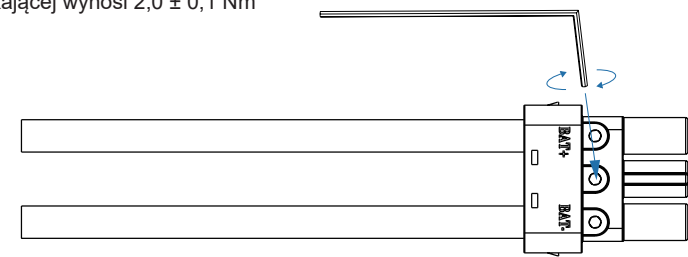

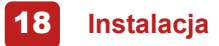

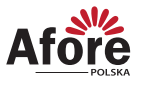

#### Krok 4

Montaż złącza jest prawidłowy, jeśli przy wkładaniu wtyczki usłyszysz dźwięk kliknięcia.

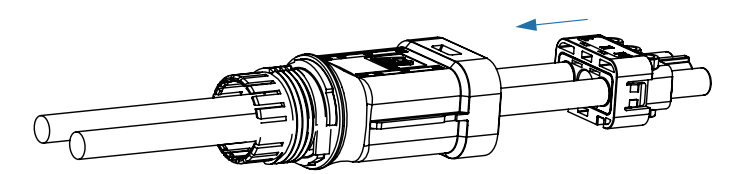

Krok 5

Użyj nakrętki by uszczelnić wodoodporną budowę.

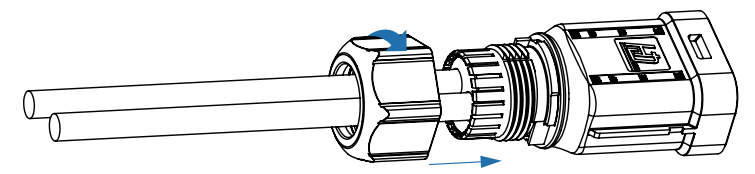

#### Krok 6

Montaż złącza baterii jest prawidłowy, jeśli przy wkładaniu wtyczki usłyszysz dźwięk kliknięcia.

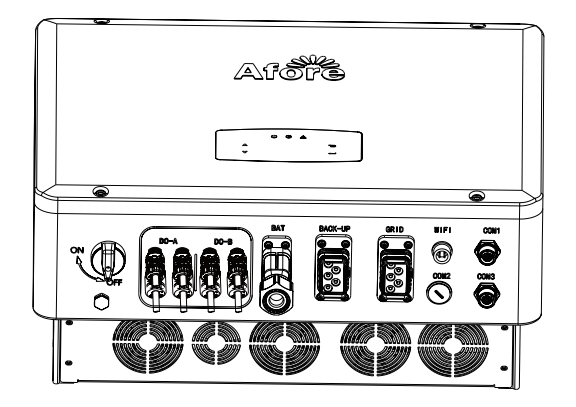

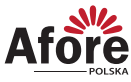

#### 4.5.2.1 BAT-CAN/RS485

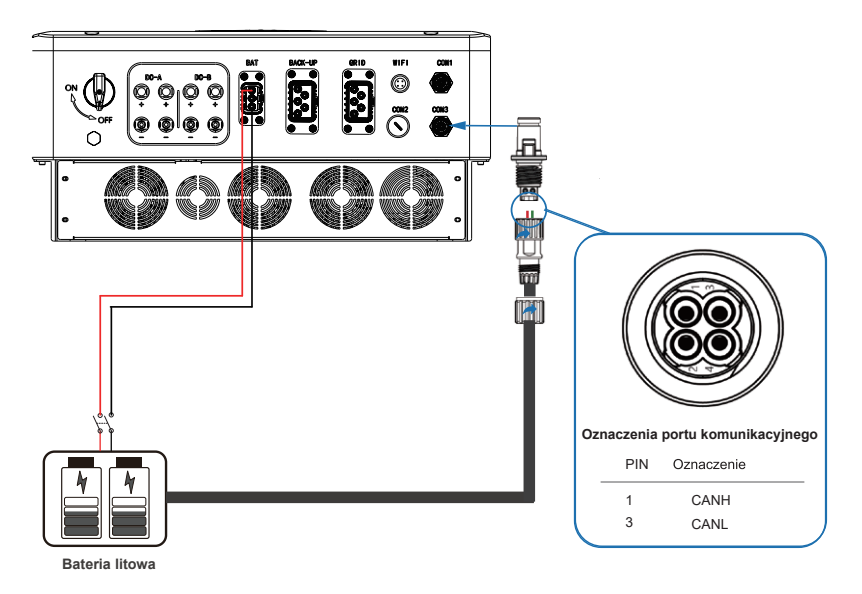

#### 4.5.2.2 BAT-NTC

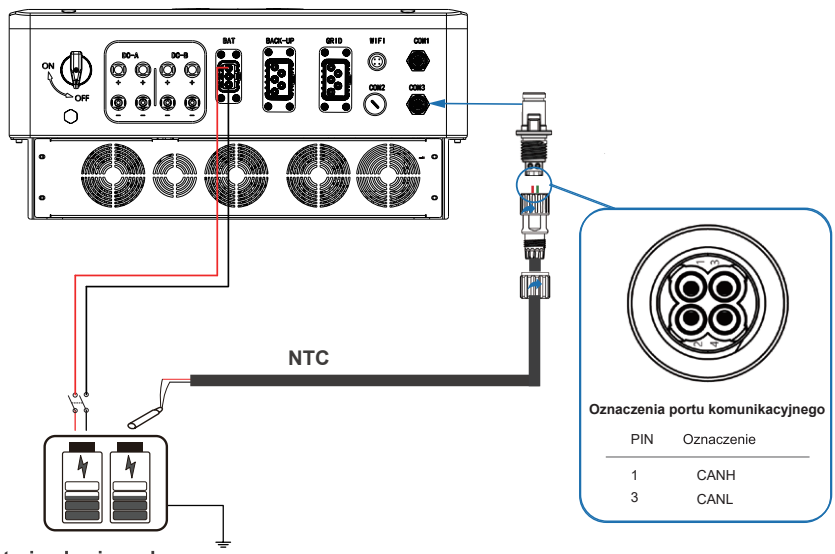

Bateria ołowiowo-kwasowa

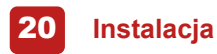

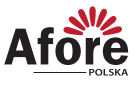

#### 4.6.1 Podłączenie AC

Zacisk AC zawiera GRID i BACK-UP, GRID dla obciążenia, oraz BACK-UP dla obciążeń awaryjnych.

Przed podłączeniem konieczny jest oddzielny wyłącznik AC pomiędzy pojedynczym inwerterem, a zasilaniem wejściowym AC. Zapewni to bezpieczne odłączenie falownika podczas konserwacji i pełną ochronę przed prądem wejściowym AC.

Dodatkowy wyłącznik AC jest potrzebny do podłączenia do sieci, aby w razie potrzeby odłączyć się od sieci. Poniżej w tabeli pokazane są wymagania dotyczące wyłącznika On-Grid AC

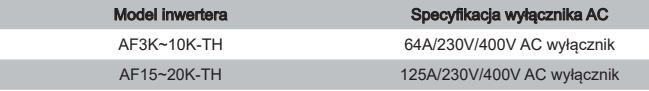

#### **Uwaga:** िटे

Wykwalifikowany instalator będzie potrzebny do podłączenia okablowania.

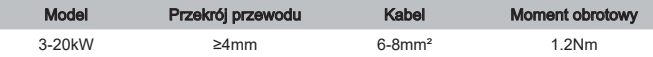

#### Postępuj zgodnie z podanymi krokami połączenia AC

- Przed podłączeniem podepnij zabezpieczenie DC lub wyłącznik.
- Zdejmij izolację o długości 10mm (0,5 cala), odkręć śruby, włóż przewody wejściowe AC zgodnie z polaryzacją, a następnie dokręć śruby.

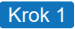

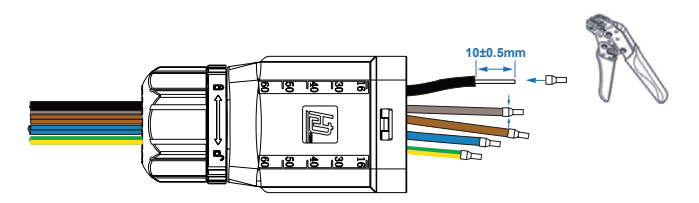

#### **Uwaga:**

Sugerowany dobór przewodów PV. Przekrój przewodów nie powinien być mniejszy niż 4mm. Przekrój przewodów uziemiających (miedziane) nie powinien być mniejszy niż 4mm.

## LL SET

‼िक

 $\mathbb{R}$ 

Zaciski przewodów powinny być owinięte taśmą izolacyjną, w przeciwnym razie może spowodować to zwarcie, a w konsekwencji uszkodzić inwerter.

#### **Uwaga:**

**Uwaga:**

Maks. obciążenie zasilania nie powinno łączyć się z portem EPS przekraczać EPS maksymalnego zakresu mocy wyjściowej EPS inwertera.

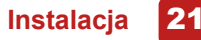

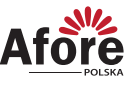

Krok 2

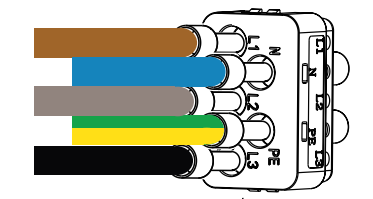

Krok 3

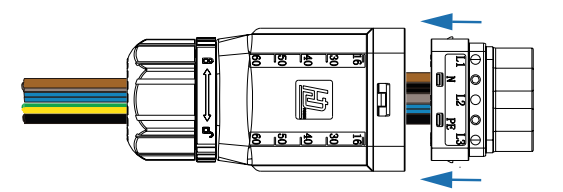

### Krok 4

Podczas instalacji złącza do inwertera usłyszysz kliknięcie, które oznacza, że połączenie zostało zakończone.

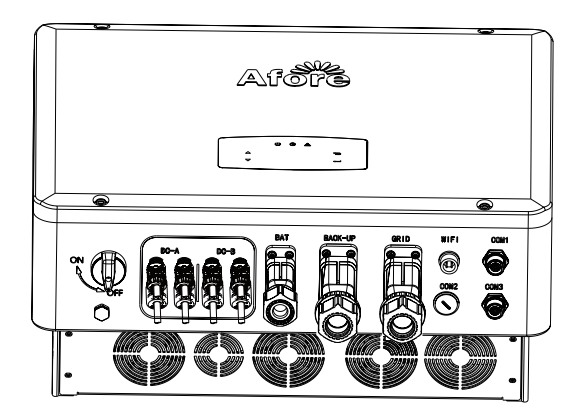

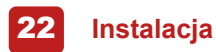

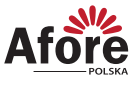

#### 4.6.2 Połączenie CT lub licznika

Licznik i czujnik prądu (w skrócie CT) służą do wykrywania aktualnego kierunku mocy lokalnego obciążenia i sieci. Funkcja kontroli wyjścia z falowników zostanie aktywowana na podstawie wykrytych danych.

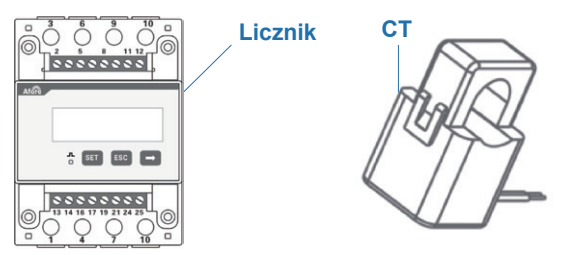

#### Licznik

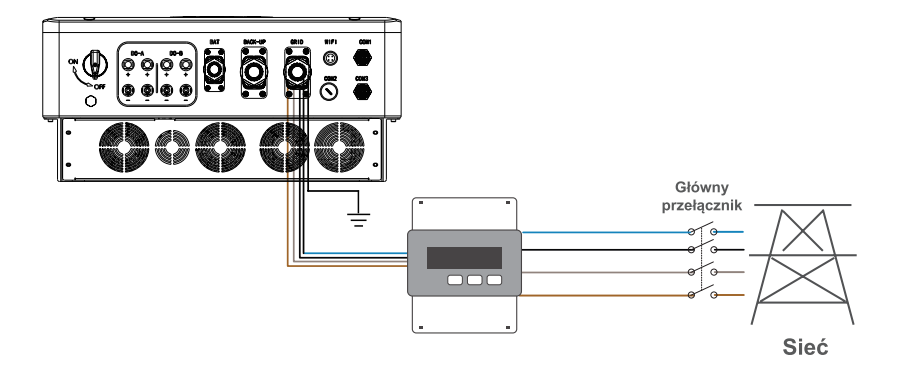

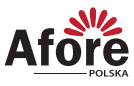

#### Licznik + CT

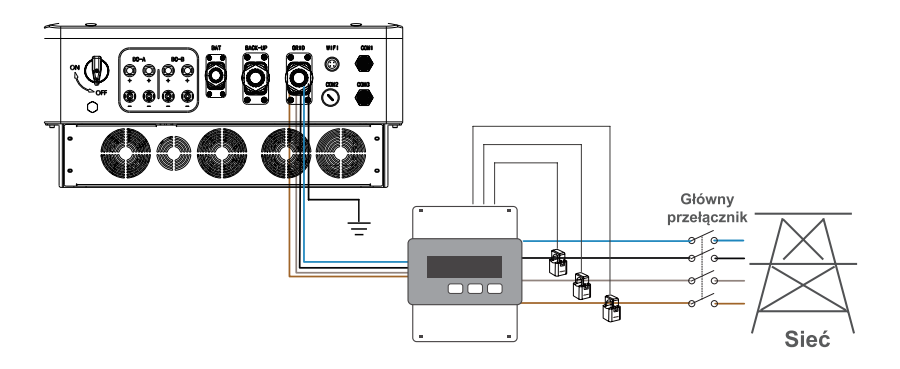

#### **4.7 Podłączenie do sieci komunikacji**

Moduł monitorowania może przesyłać dane do serwera w chmurze i wyświetlać dane na komputerze, tablecie i smartfonie.

#### Instalacja sieci Wi-Fi / Ethernet / GPRS / RS485

W inwerterze można zastosować komunikację WiFi / Ethernet / GPRS / RS485. Szczegółowe instrukcje można znaleźć w osobnej instrukcji konfiguracji połączenia z WiFi.

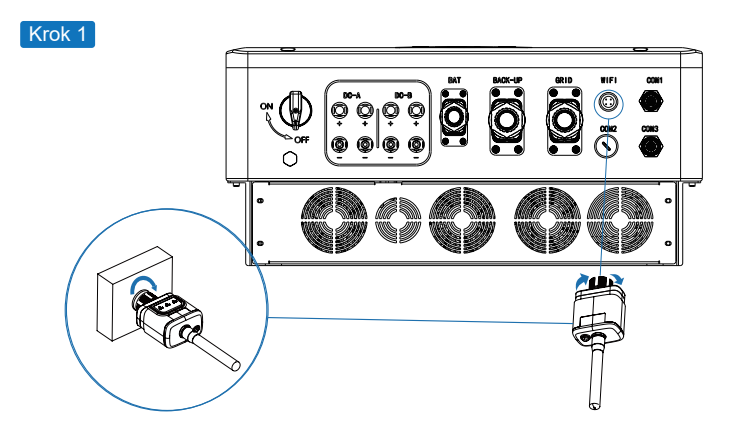

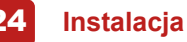

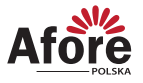

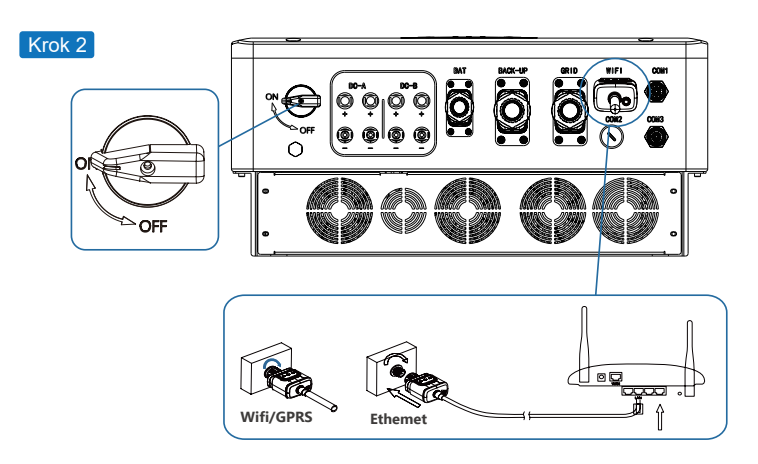

Włącz przełącznik prądu stałego i wyłącznik prądu przemiennego, poczekaj aż dioda LED na module monitorującym zacznie migać, wskazując, że moduł monitorujący został pomyślnie podłączony.

#### **4.8 Połączenie uziemienia**

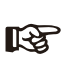

#### **Uwaga:**

Drugi zacisk uziemienia ochronnego (PE) powinien być podłączony do inwertera. Zapobiega to porażeniu prądem elektrycznym w przypadku uszkodzenia oryginalnego przewodu ochronnego PE.

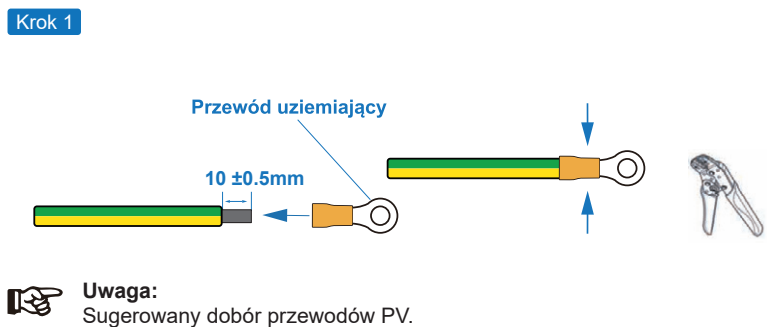

Przekrój przewodów (miedziany) nie powinien być mniejszy niż 6-8mm2

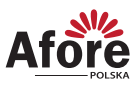

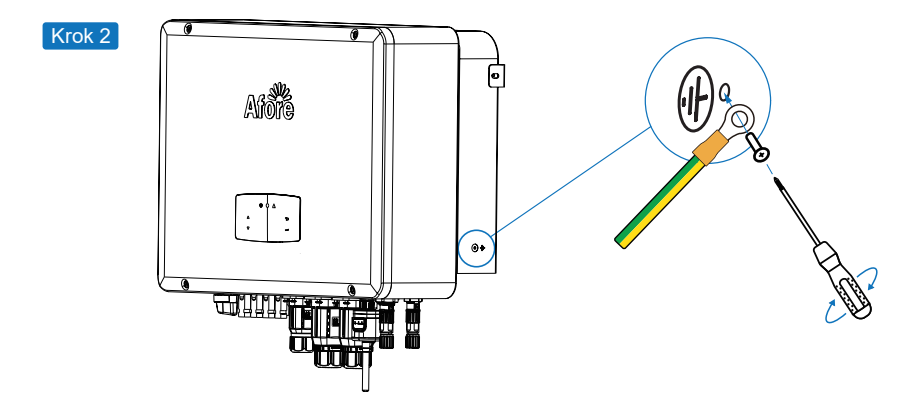

Przykręć śrubę uziemiającą do uziemienia podłączenie obudowy.

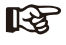

**Uwaga:**

Upewnij się, że kable uziemiające na falowniku i ramie panelu słonecznego są oddzielnie.

### **5. Obsługa**

#### **5.1 Panel sterowania**

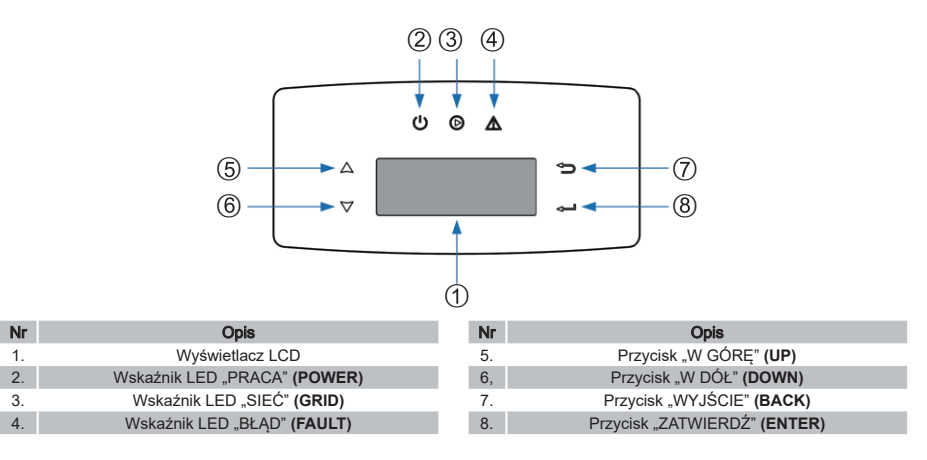

#### **Uwaga:**

स्थि

Przytrzymaj przycisk GÓRA lub DÓŁ by szybko przemieścić się po menu.

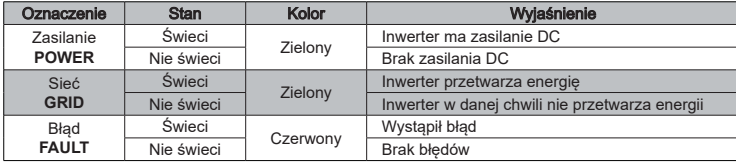

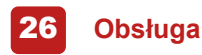

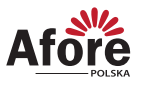

#### **5.2 Struktura menu**

Inwerter hybrydowy posiada przejrzysty interfejs LCD, menu wyświetla się w następującym schemacie:

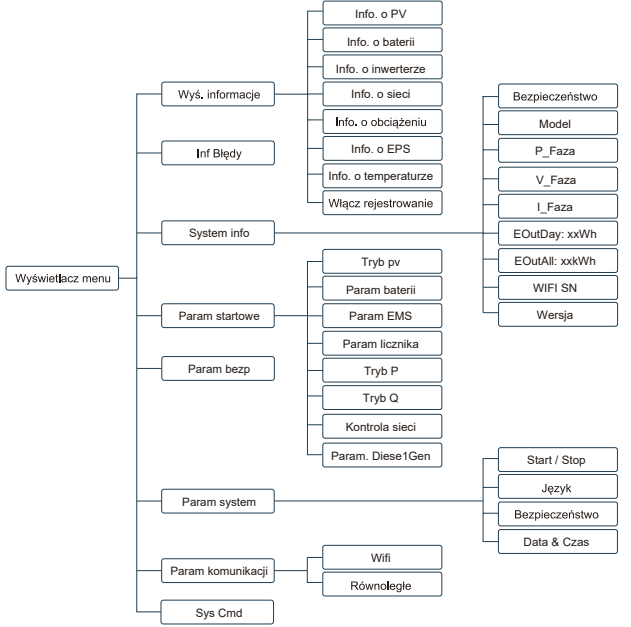

#### **5.3 Ustawienia**

Przedstawione ustawienia dotyczą inwertera hybrydowego AF-TH.

Wszelkie wątpliwości skontaktuj z lokalnym dystrybutorem.

#### 5.3.1 Czas & Data

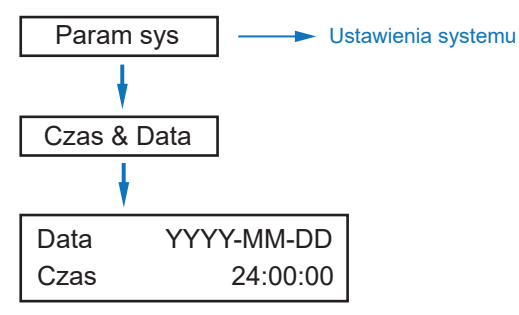

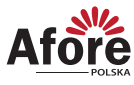

#### 5.3.2 Bezpieczeństwo

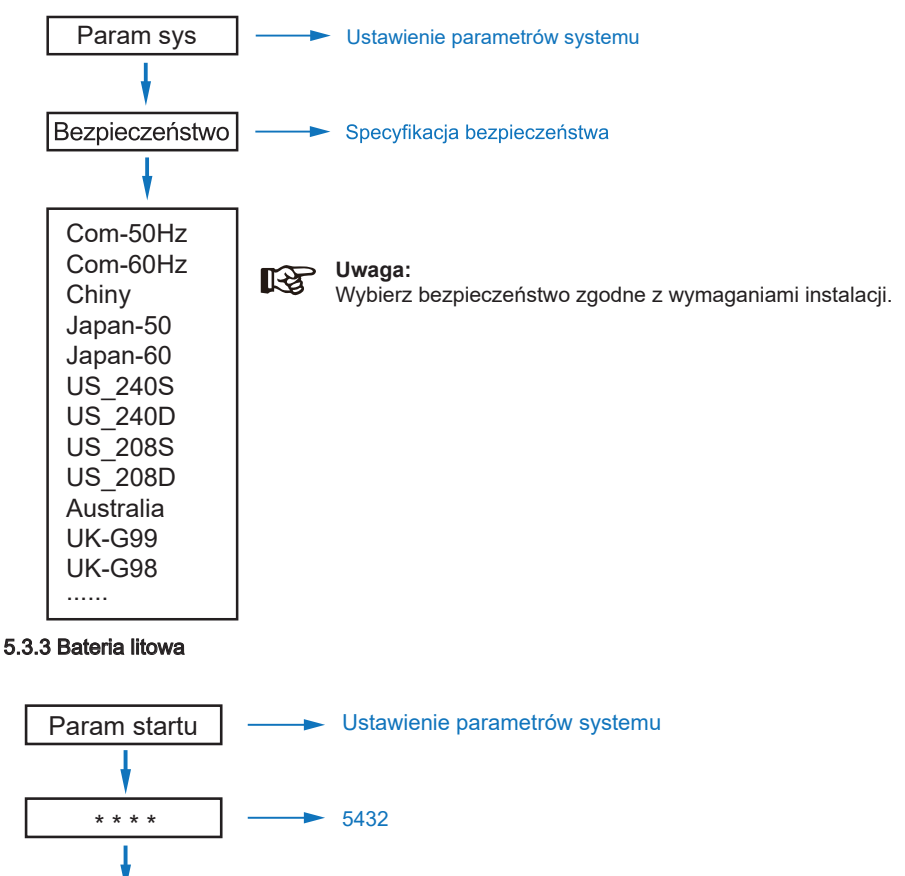

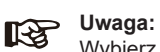

Wybierz odpowiednią baterię do własnego użytku.

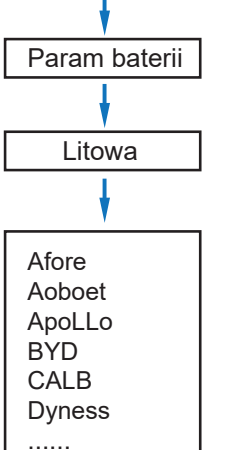

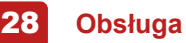

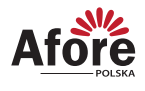

#### 5.3.4 Tryb PV

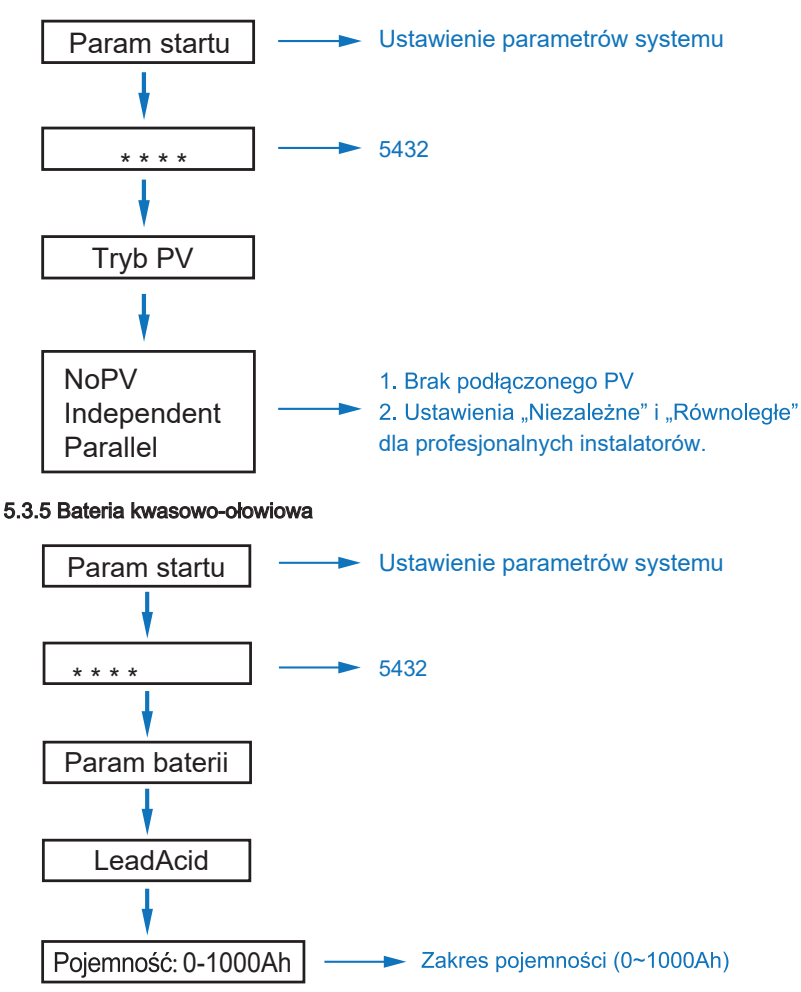

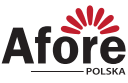

#### 5.3.6 System zarządzania energią (Parametr EMS)

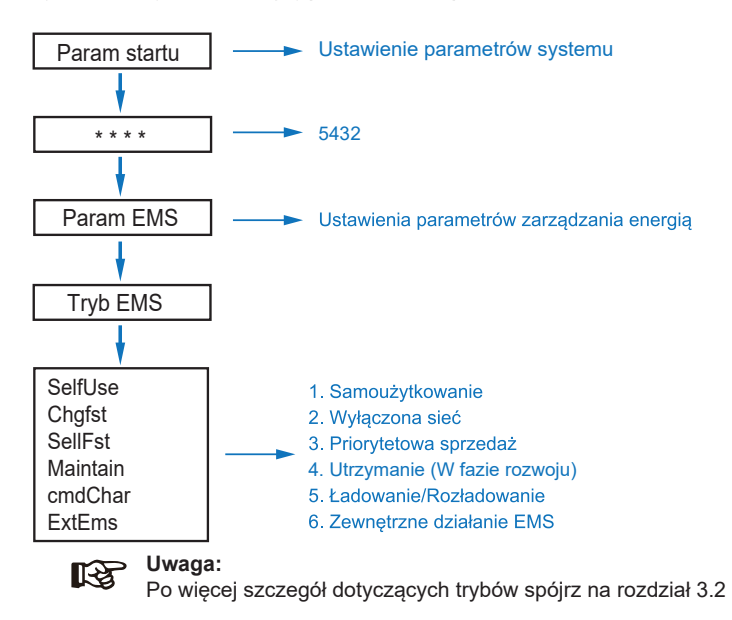

#### 5.3.7 Czas użytkowania

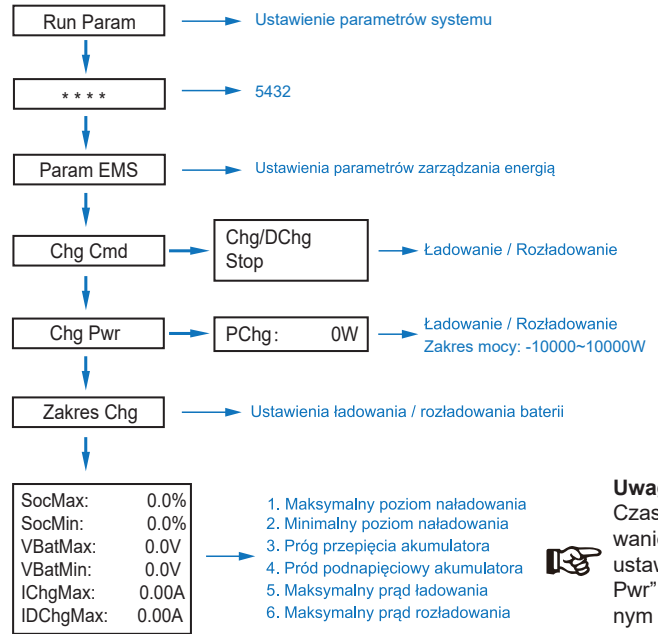

#### **Uwaga:**

Czasowe ładowanie i rozładowanie muszą zakończyć trzy ustawienia "Chg Cmd", "Chg Pwr" i "Chg Range", w przeciwnym razie nie będzie działać prawidłowo

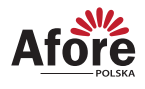

#### 5.3.8 Ładowanie AC

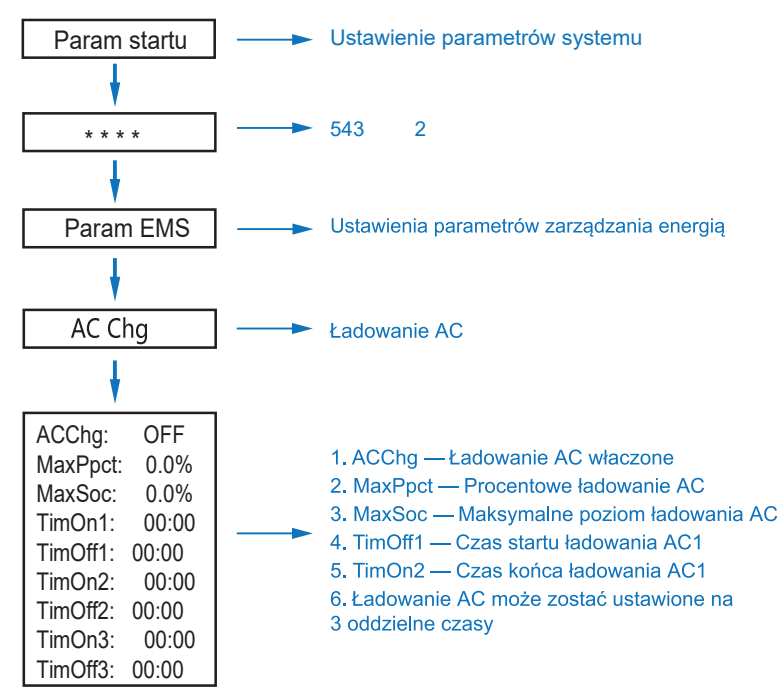

#### 5.3.9 Priorytet ładowania

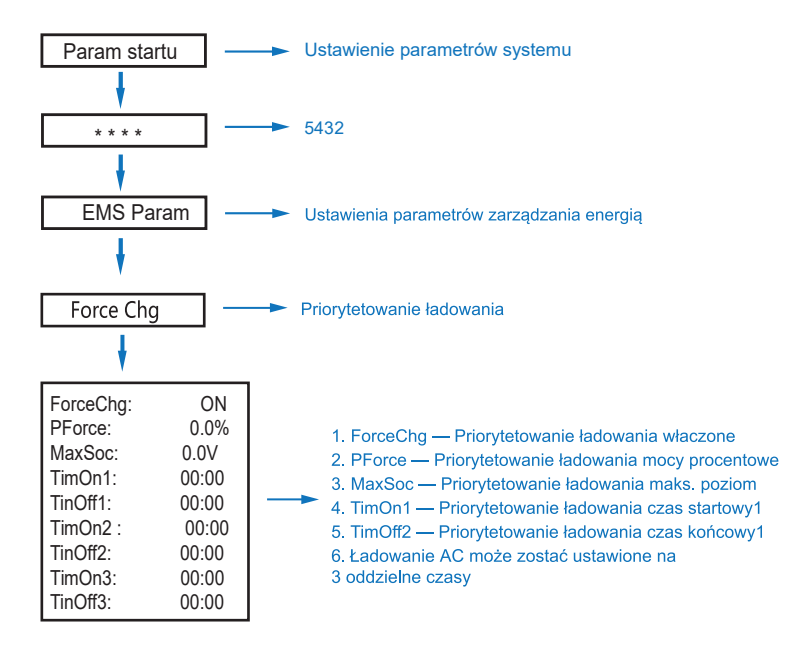

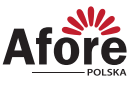

#### 5.3.10 Priorytet rozładowania

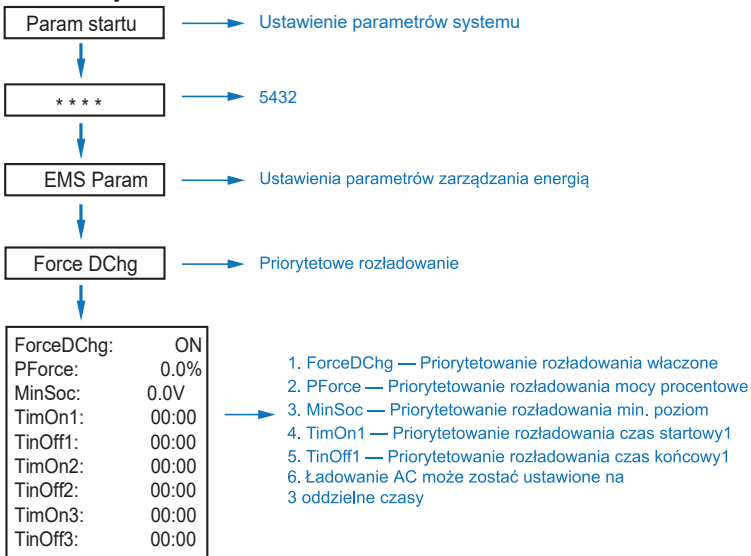

#### 5.3.11 Parametry bezpieczeństwa

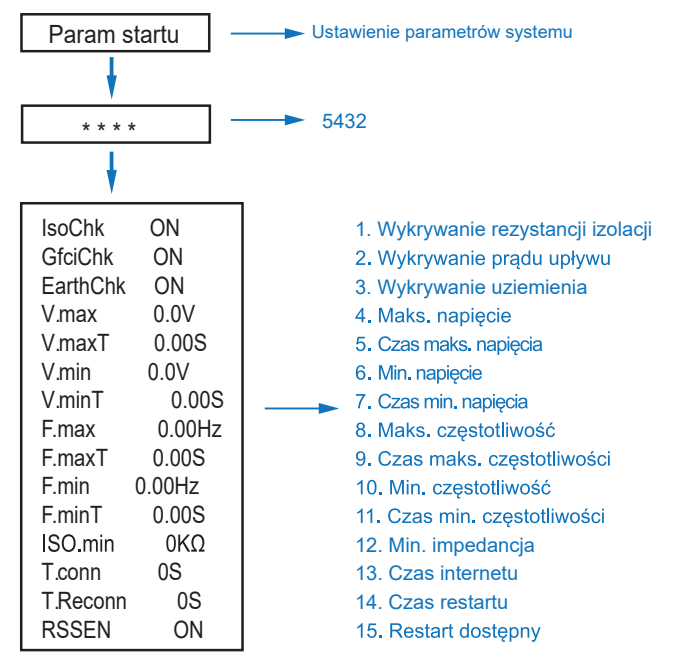

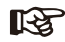

#### **Uwaga:**

W przypadku modyfikacji parametrów, zwracaj szczególną uwagę na jednostkę.

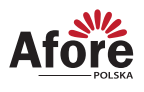

#### 5.3.12 Tryb równoległy

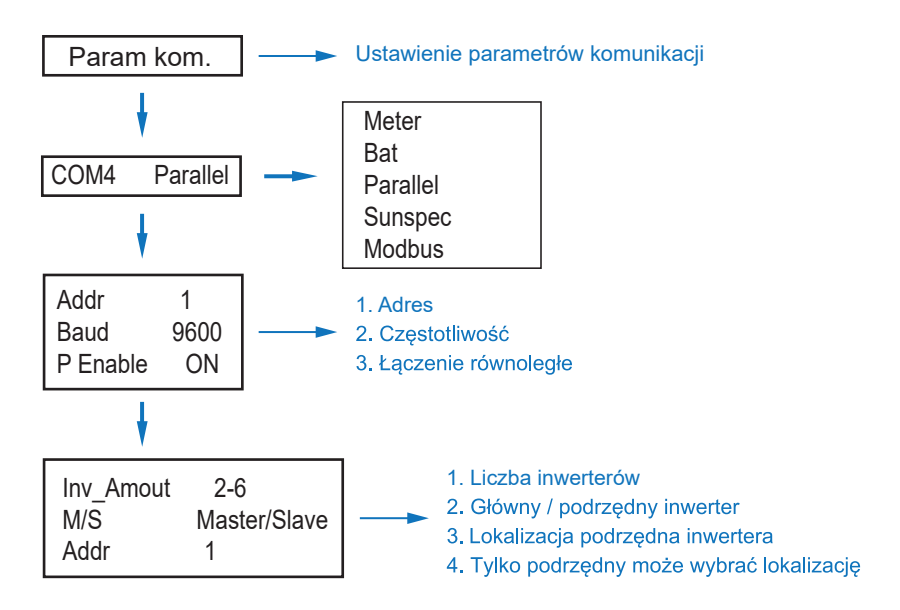

#### 5.3.13 Ustawienia generatora (Diese1 Gen Param)

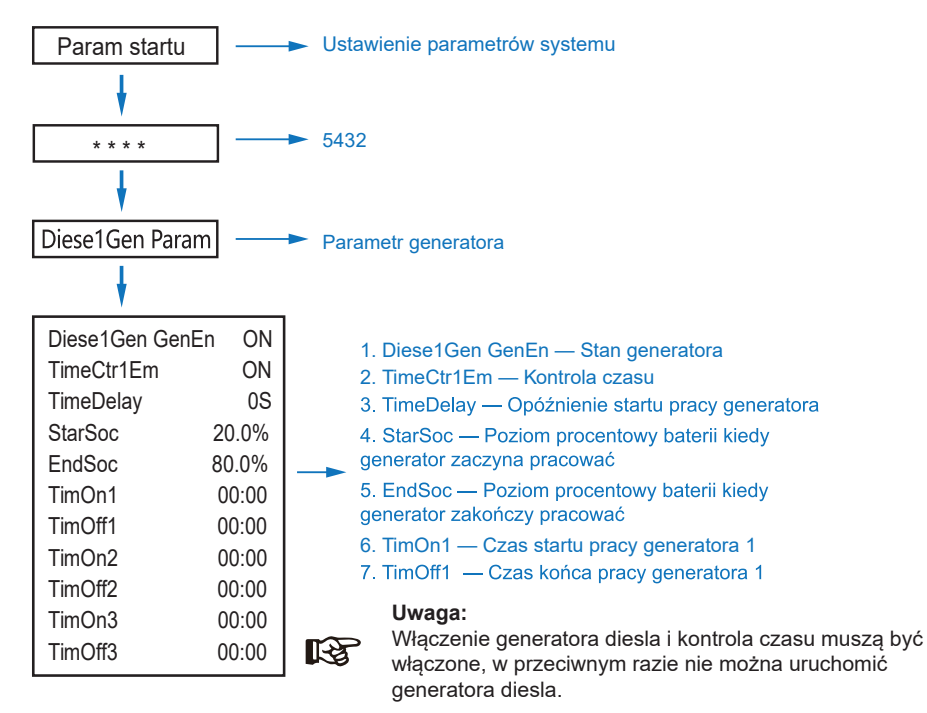

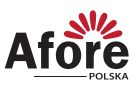

### **6. Uruchamianie**

Proszę upewnić się, że poniższe zalecenia są spełnione przed uruchomieniem:

- Miejsce montażu jest zgodne z rozdziałem 4.3
- Wszystkie elektryczne połączenia są dobrze podpięte, w tym moduły fotowoltaiczne, baterie oraz strona AC (To jest sieć elektryczna, EPS, Generator)
- Podłączone jest uziemienie oraz SmartMeter/CT.
- Inwerter hybrydowy powinien być ustawiony według zaleceń lokalnej sieci.
- Po więcej informacji proszę kontaktować się z serwisem Afore.

#### **6.1 Proces uruchamiania**

- Przełącz włącznik DC na ON
- Po włączeniu się diody LED, przy pierwszym uruchomieniu skonfiguruj inwerter według rozdziału 5.3
- W przypadku niepoprawnego uruchomienia inwertera dioda zacznie świecić (Patrz rozdział 5.1)

#### **6.2 Proces wyłączenia**

• Przełącz włącznik DC na OFF oraz wszelkie dodatkowe wyłączniki

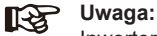

Inwerter powinien zostać uruchomiony po 5 minutach.

#### **6.3 Proces restartu**

Przy restarcie inwertera proszę spełnić poniższe zalecenia:

- Wyłącz inwerter stosując się do rozdziału 6.2
- Włącz inwerter stosując się do rozdziału 6.1

### **7. Konserwacja i rozwiązywanie problemów**

#### **7.1 Konserwacja**

Inwerter wymaga okresowej konserwacji, należy przeglądać następujące elementy z daną częstotliwością:

- Połączenia PV: sprawdzić połączenia w instalacji PV dwukrotnie w ciągu roku.
- Połączenia AC (Sieć i EPS): sprawdzić połączenia po stronie AC dwukrotnie w ciągu roku.
- Połączenie uziemienia: sprawdzić połączenia uziemienia dwukrotnie w ciągu roku.
- Połączenie baterii: sprawdzić połączenie baterii dwukrotnie w ciągu roku.
- Radiator (metalowe "żeberka" oddające ciepło z tyłu urządzenia): raz w roku należy czyścić na sucho - np. przedmuchać lekko sprężonym powietrzem lub czyścić suchą szmatką.
- Zaleca się regularną kontrolę ciągłości pracy inwertera oraz kontroli ilości błędów.

#### **7.2 Kody błędów i rozwiązywanie problemów**

Usterka zostanie wyświetlona przez inwerter na wyświetlaczu LCD i jednocześnie zapali się czerwona dioda LED (BŁĄD / FAULT). Gdy pojawi się, postępuj zgodnie z poleceniami z tabeli na następnej stronie, aby rozwiązać problem.

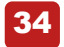

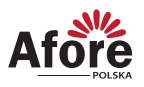

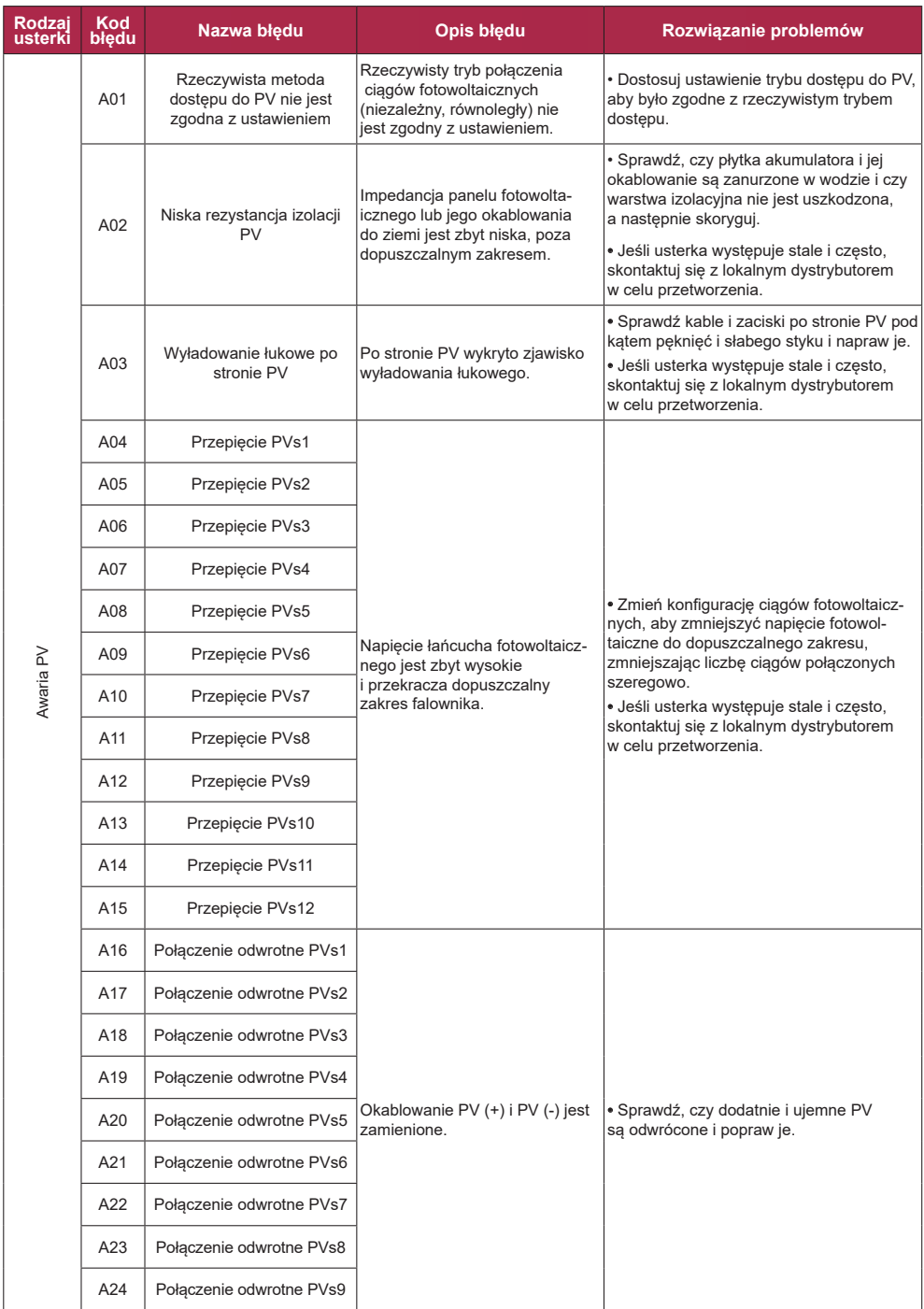

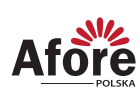

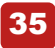

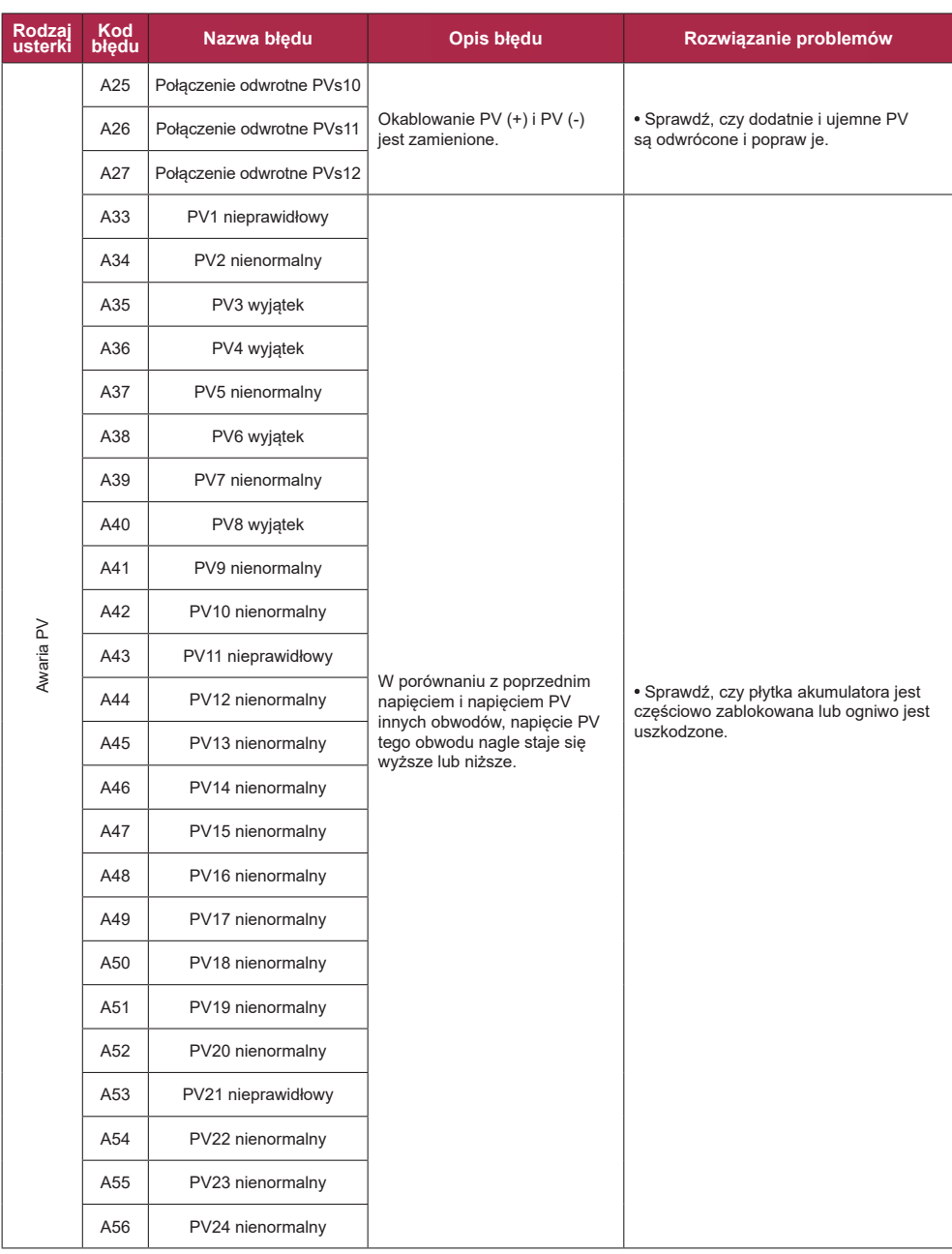

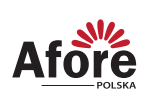

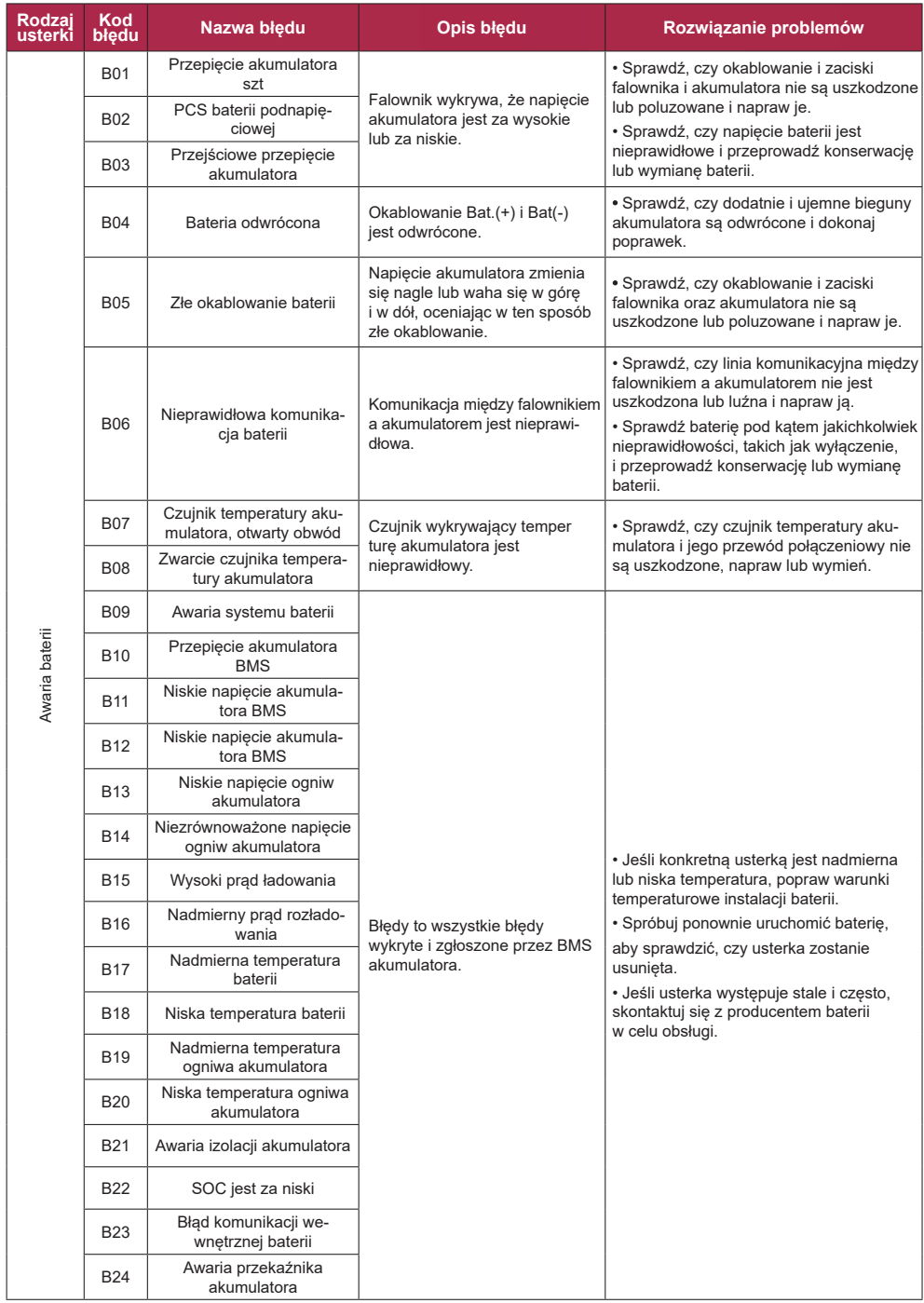

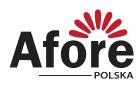

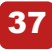

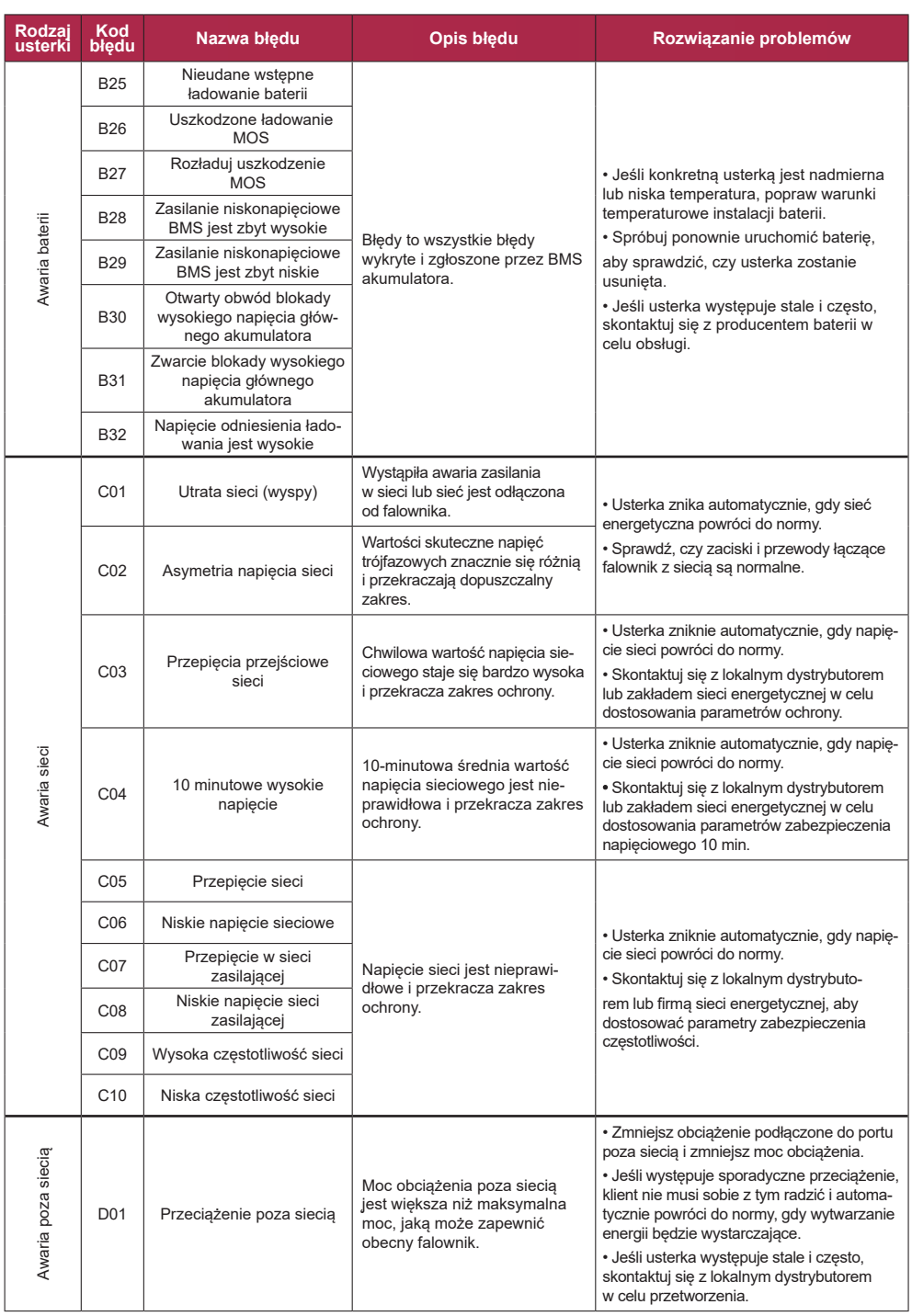

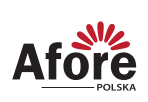

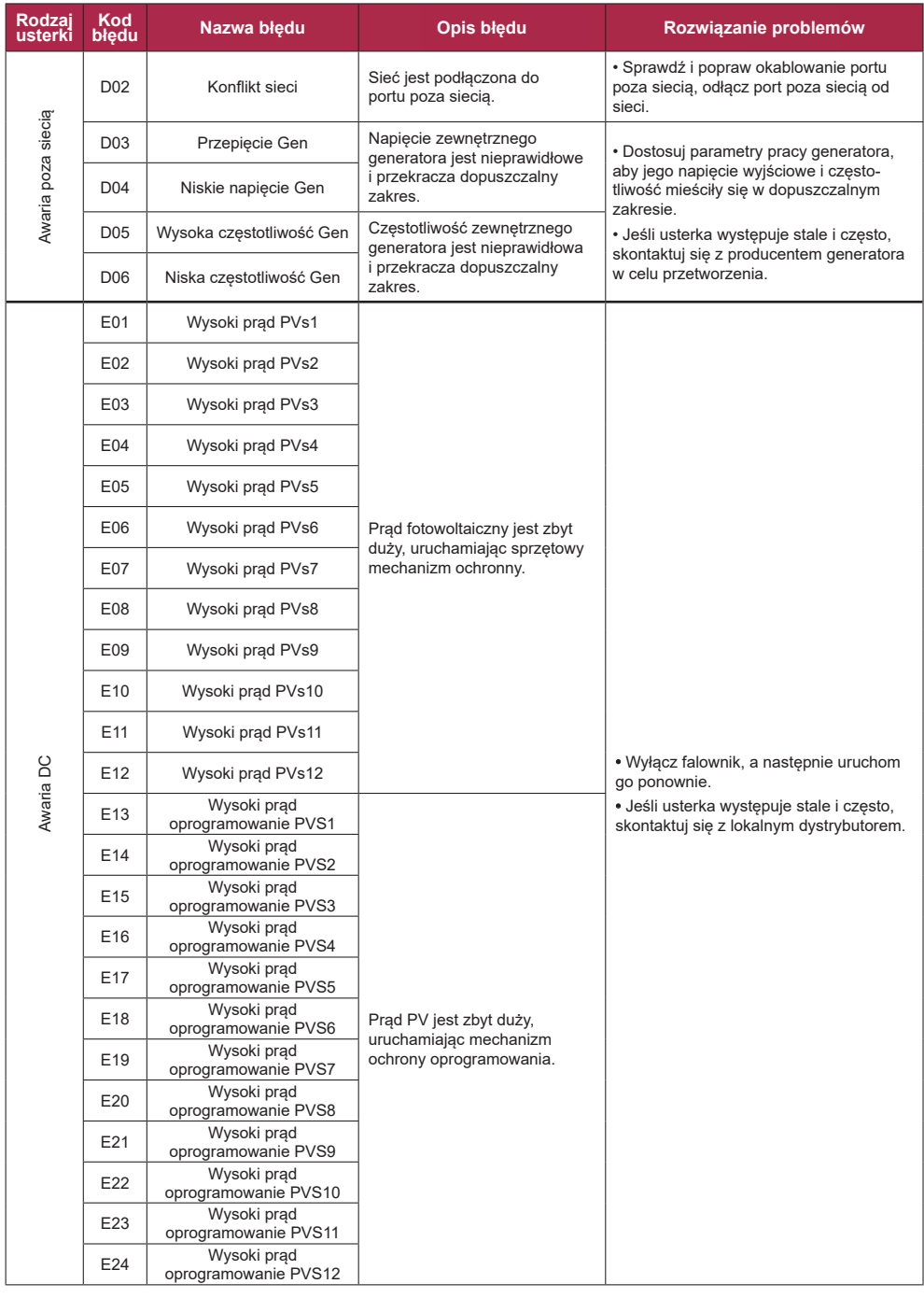

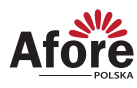

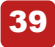

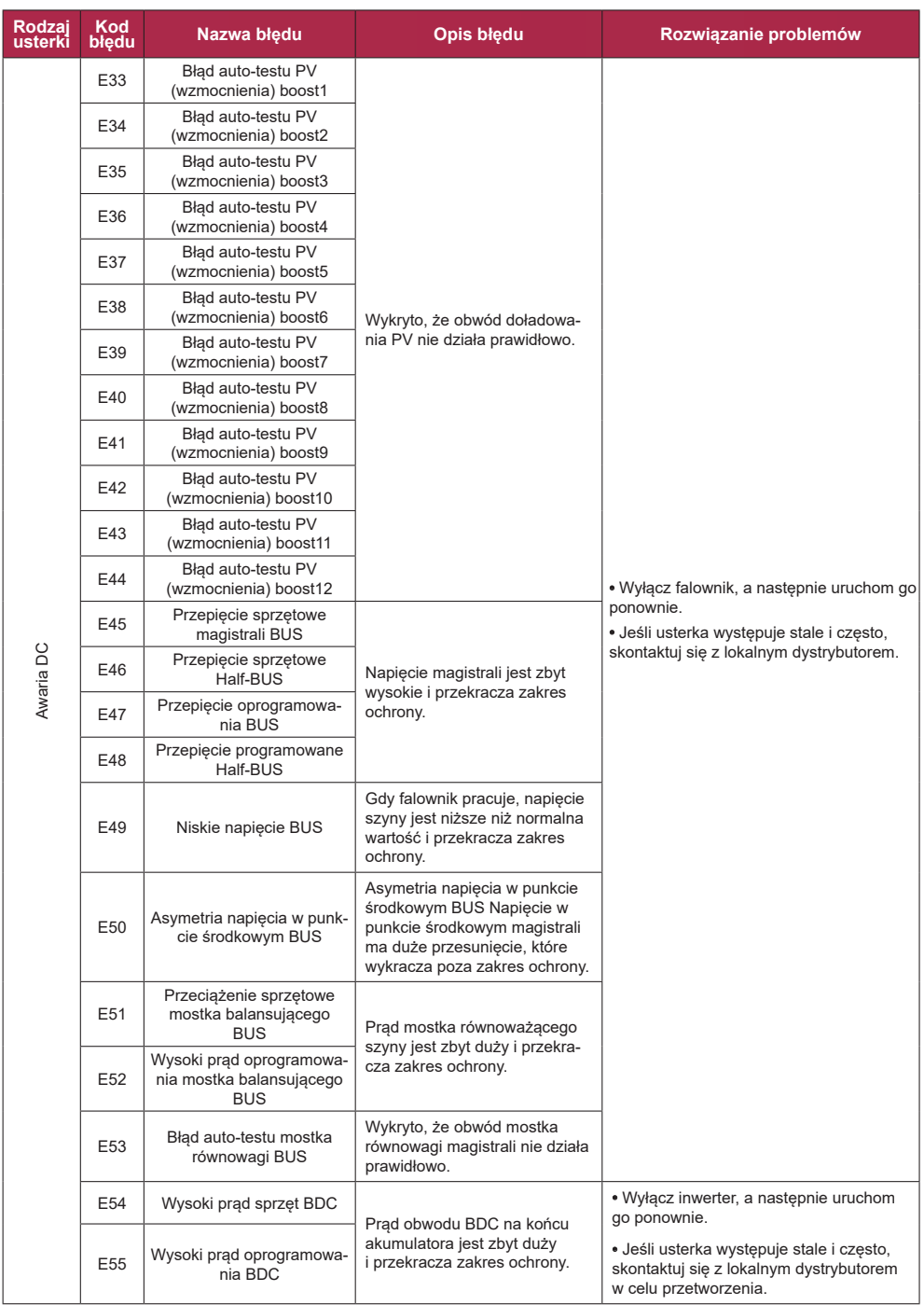

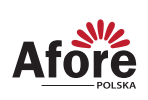

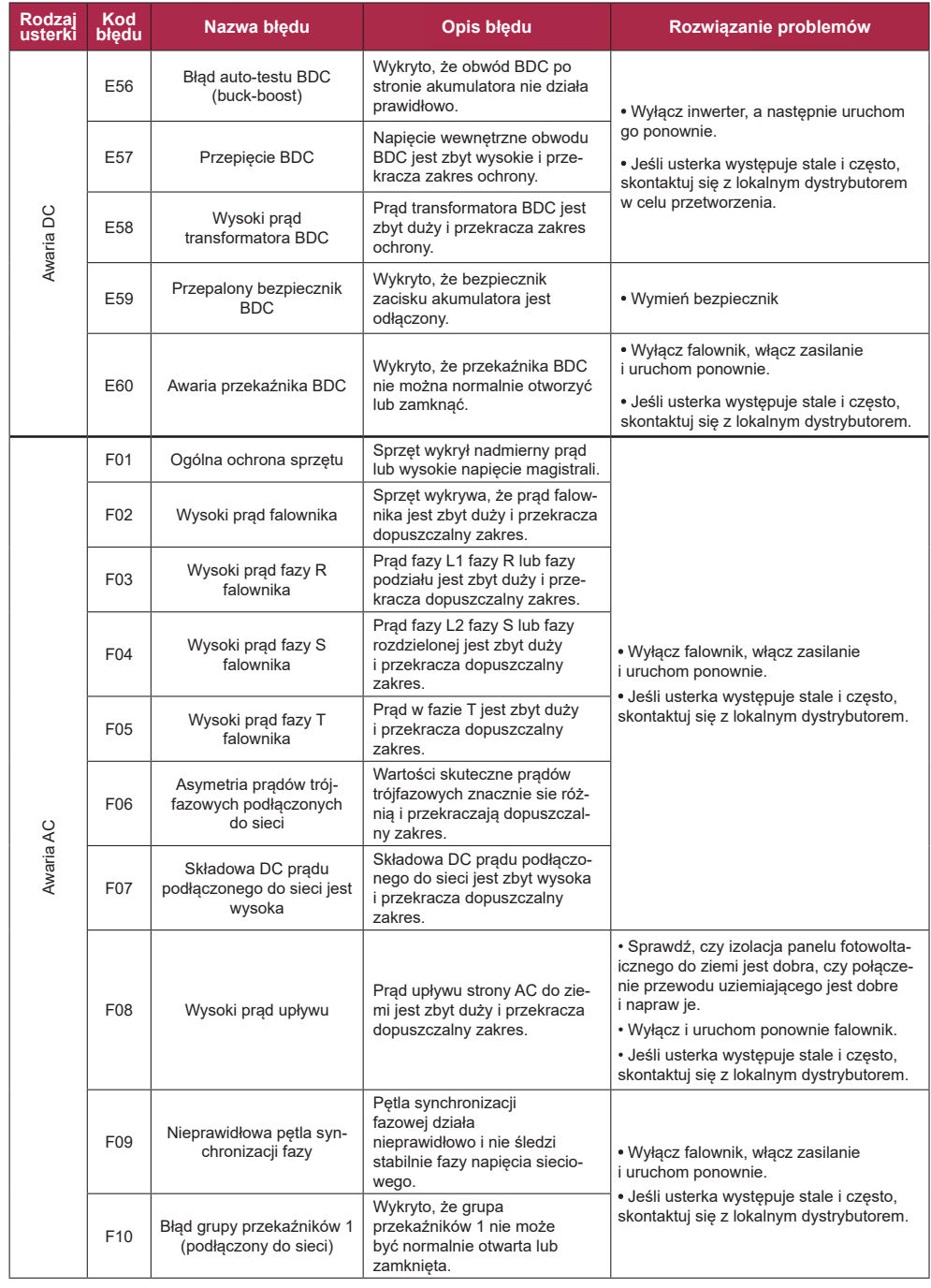

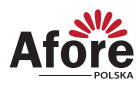

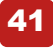

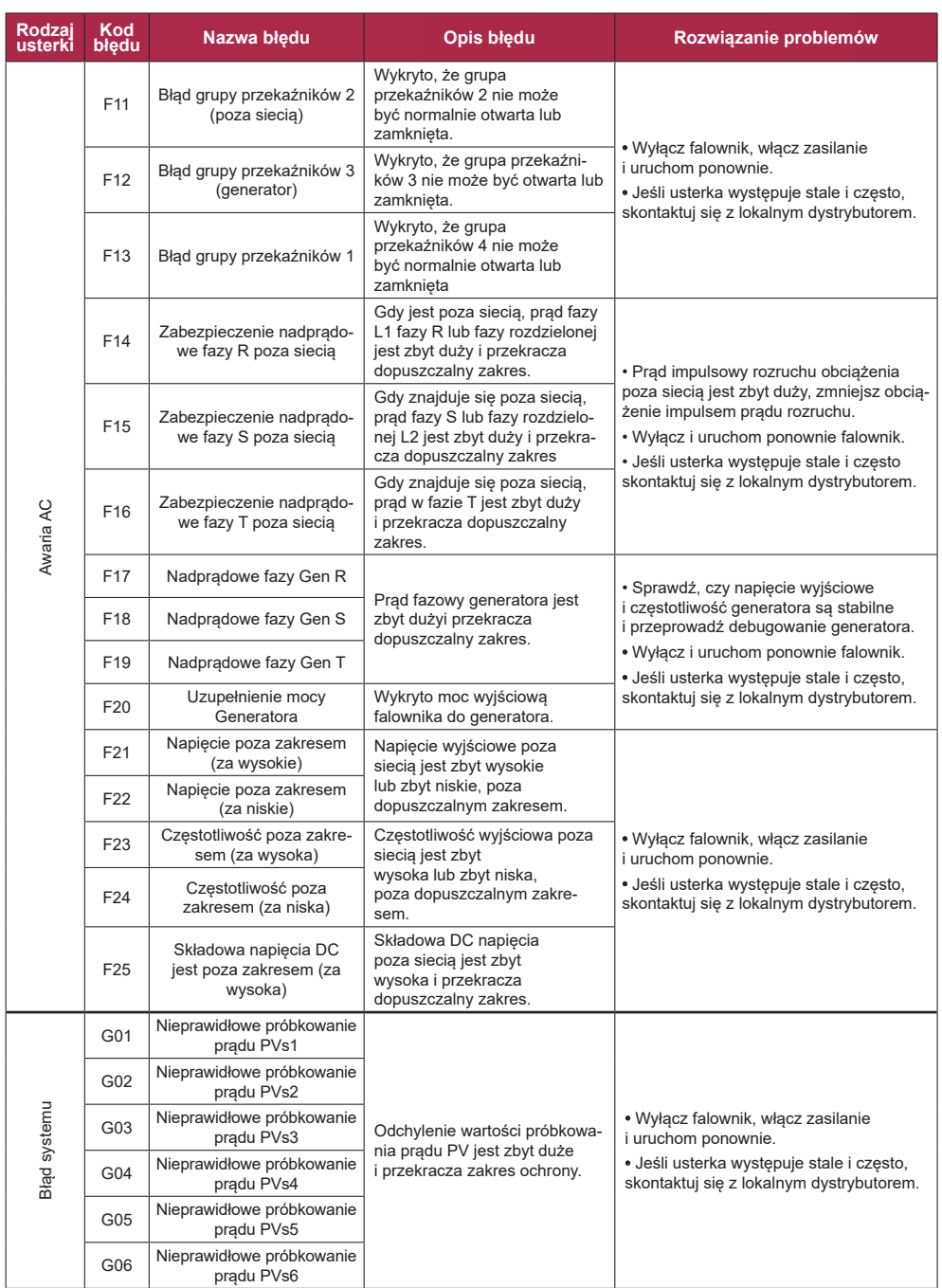

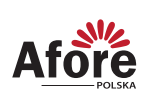

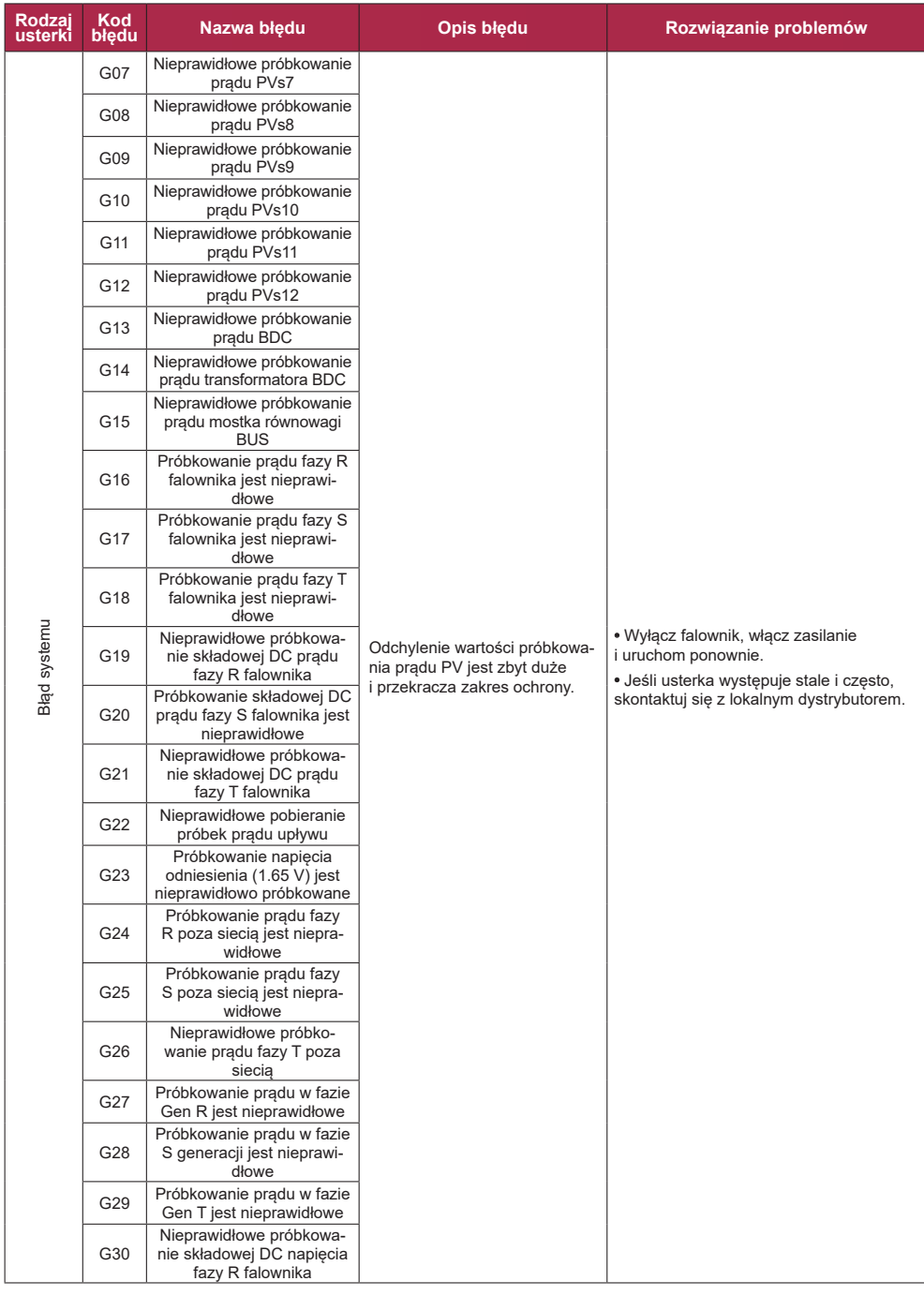

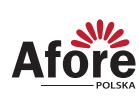

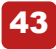

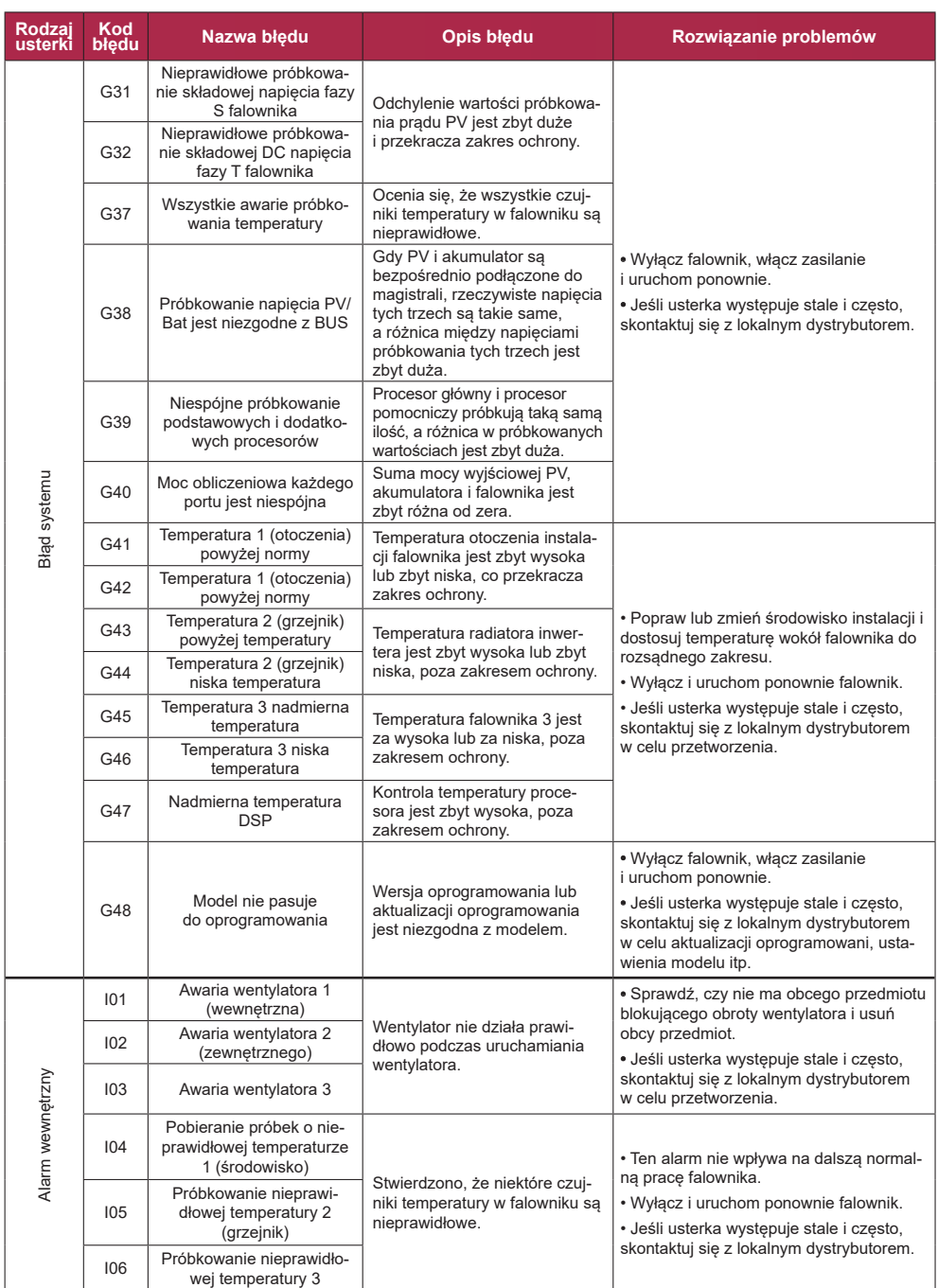

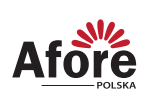

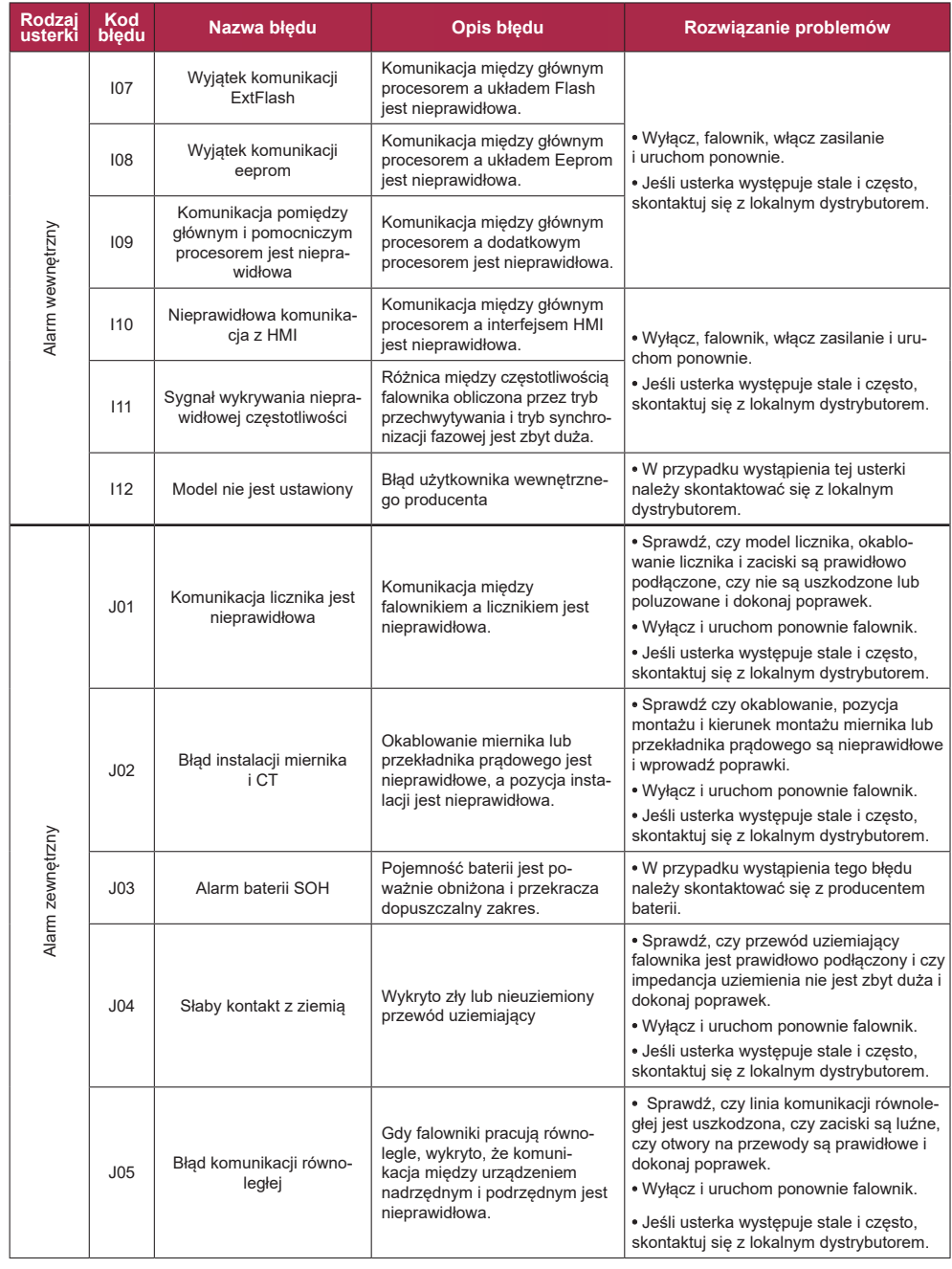

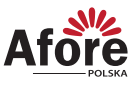

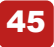

# **8. Specyfikacja techniczna**

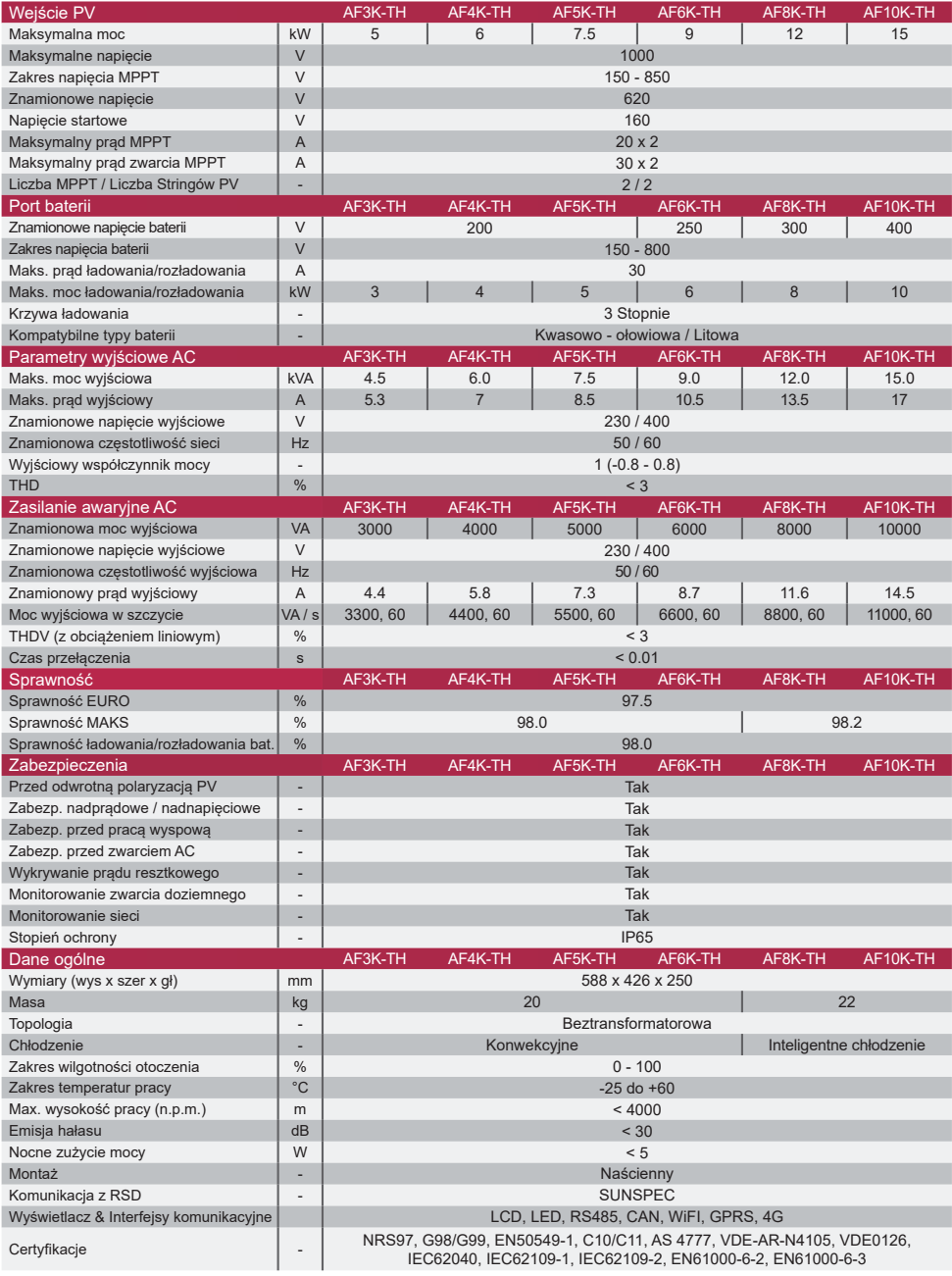

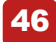

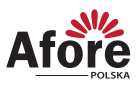

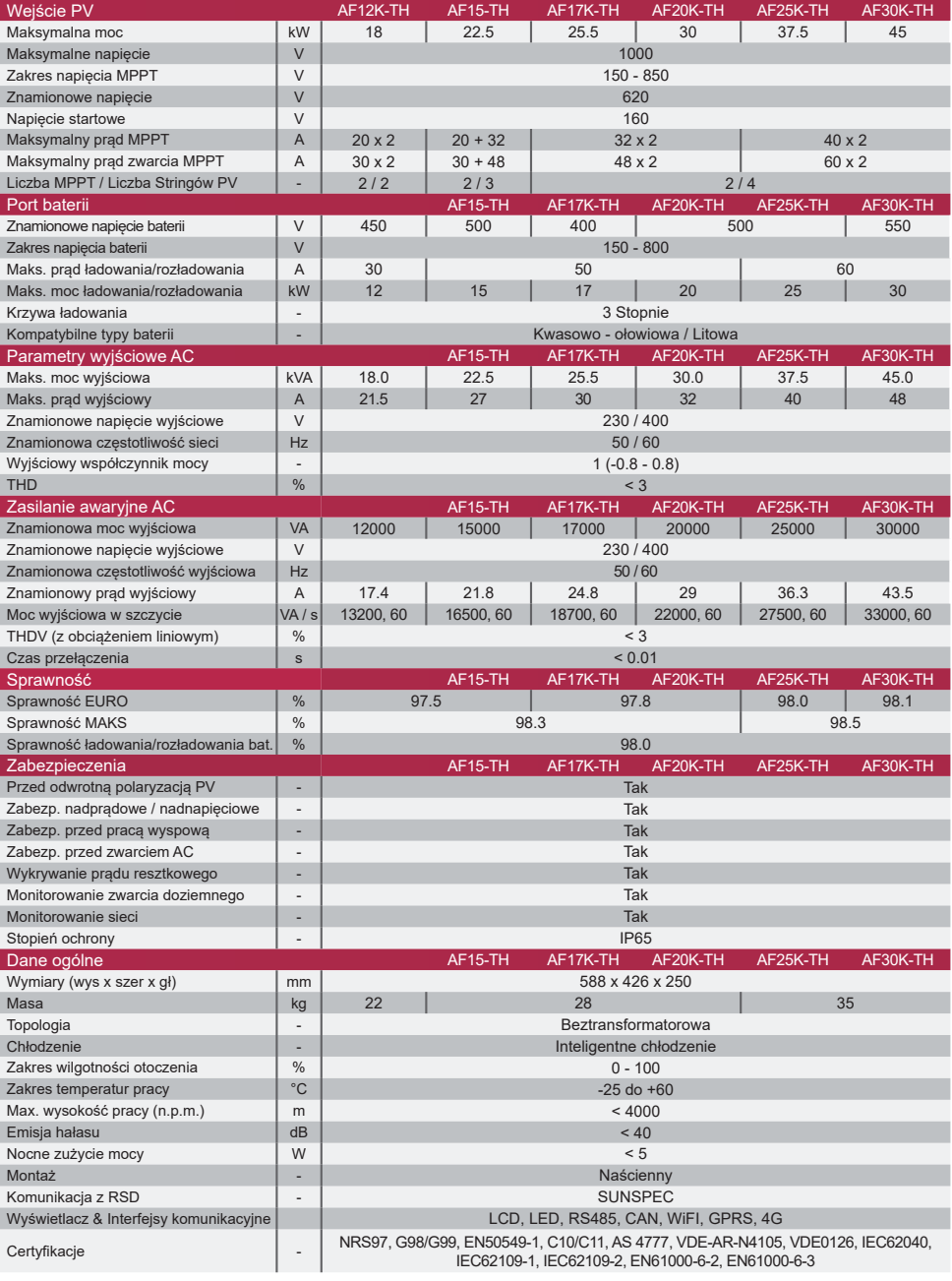

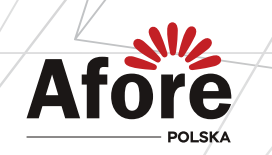

**AFORE POLSKA SP. z o.o.** 38-300 Gorlice, ul. Biecka 21A

### **+48 799 399 690**

WSPARCIE TECHNICZNE

serwis@afore.com.pl www.afore.com.pl